Министерство образования и науки Российской Федерации Федеральное государственное автономное образовательное учреждение высшего образования «Российский государственный профессионально-педагогический университет»

# **ИНФОРМАЦИОННАЯ ПОДДЕРЖКА ПОЛЬЗОВАТЕЛЕЙ ИНФОРМАЦИОННОЙ СИСТЕМЫ ПРЕДПРИЯТИЯ**

Выпускная квалификационная работа

по направлению подготовки 44.03.04 Профессиональное обучение

(по отраслям)

профилю подготовки «Информатика и вычислительная техника» профилизации «Компьютерные технологии»

Идентификационный номер ВКР: 518

Екатеринбург 2018

Министерство образования и науки Российской Федерации Федеральное государственное автономное образовательное учреждение высшего образования «Российский государственный профессионально-педагогический университет» Институт инженерно-педагогического образования

Кафедра информационных систем и технологий

К ЗАЩИТЕ ДОПУСКАЮ

Заведующая кафедрой ИС

Н. С. Толстова

«\_\_\_»\_\_\_\_\_\_ 2018 г.

# ВЫПУСКНАЯ КВАЛИФИКАЦИОННАЯ РАБОТА **ИНФОРМАЦИОННАЯ ПОДДЕРЖКА ПОЛЬЗОВАТЕЛЕЙ ИНФОРМАЦИОННОЙ СИСТЕМЫ ПРЕДПРИЯТИЯ**

Исполнитель: обучающийся группы ЗКТ-401с В. А. Мальков Руководитель: ст. преподаватель каф. ИС Н. С. Нарваткина Нормоконтролер: Н. В. Хохлова

Екатеринбург 2018

### **АННТОТАЦИЯ**

Выпускная квалификационная работа состоит из информационнообучающих материалов и пояснительной записки на 56 страницах, содержащей 25 рисунков, 34 источника литературы, а также 1 приложение на 1 странице.

Ключевые слова: ИНФОРМАЦИОННО-ОБУЧАЮЩИЕ МАТЕРИАЛЫ, РУКОВОДСТВО ПОЛЬЗОВАТЕЛЯ, ЭЛЕКТРОННОЕ РУКОВОДСТВО ПОЛЬ-ЗОВАТЕЛЯ, СРЕДСТВА РАЗРАБОТКИ, КОНТРОЛЬ.

**Мальков, В. А.** Информационно-обучающие материалы: выпускная квалификационная работа / В. А. Мальков; Рос. гос. проф.-пед. ун-т, Ин-т инж. пед. образования, Каф. информ. систем и технологий. — Екатеринбург, 2018. — 56 с.

Целью работы является разработка информационно-обучающих материалов для пользователей SAP-системы предприятия ООО «КИТ»-СЕРВИС.

Для достижения поставленной цели проведено исследование процесса поддержки пользователей на предприятии, реализуемого специалистами технической поддержки, определены требования к информационно-обучающим материалам для пользователей SAP-системы предприятия, разработаны информационно-обучающие материалы для пользователей, проведена апробация информационно-обучающих материалов на предприятии ООО «КИТ»-СЕРВИС.

Информационно-обучающие материалы используются пользователями предприятия ООО «КИТ»-СЕРВИС для приобретения новых знаний и умений по работе с SAP-системой.

# **СОДЕРЖАНИЕ**

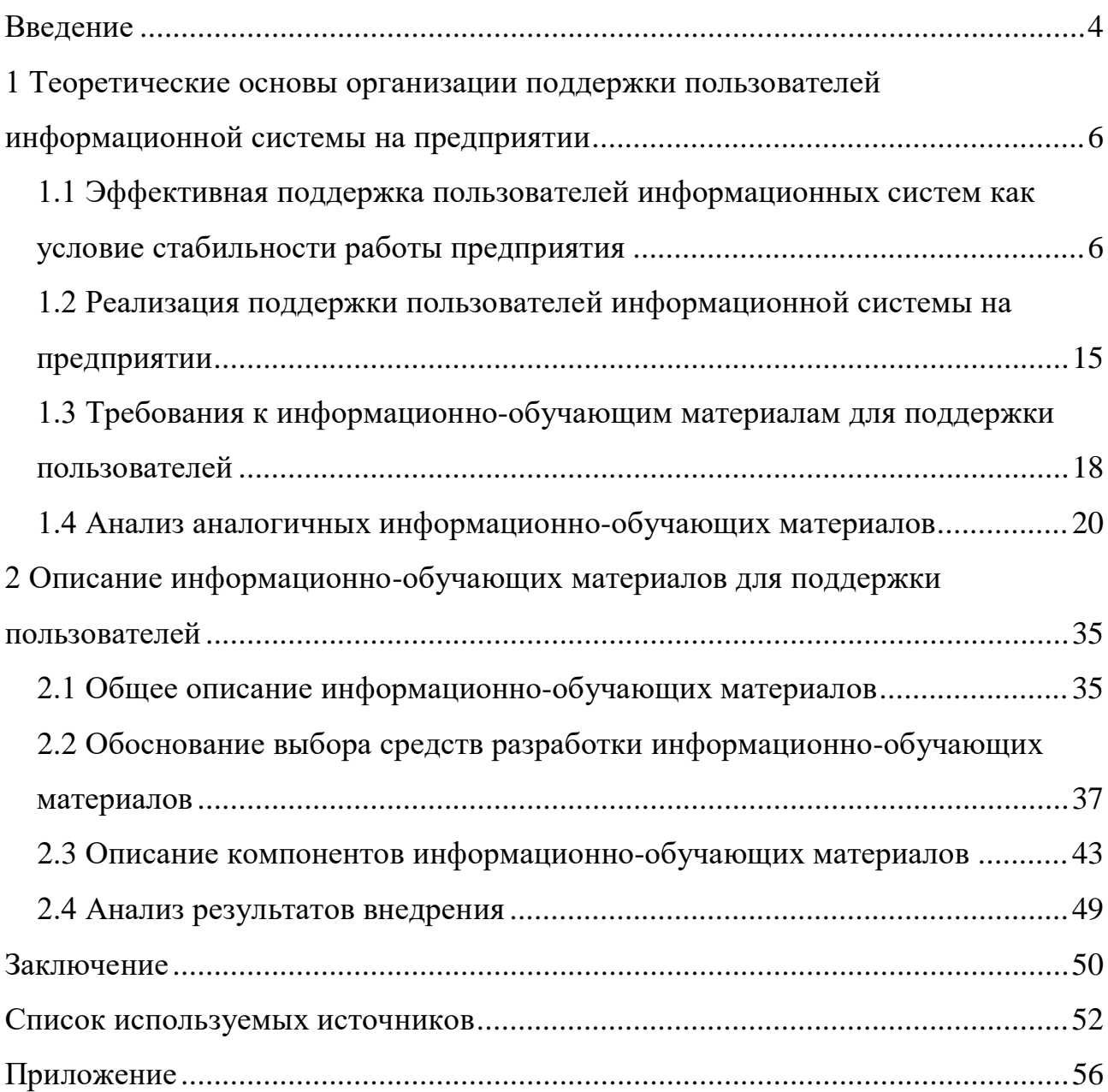

### <span id="page-4-0"></span>**ВВЕДЕНИЕ**

Полный жизненный цикл информационной системы включает в себя, как правило, стратегическое планирование, анализ, проектирование, реализацию, внедрение и эксплуатацию [7]. В отличие от других стадий, эксплуатация корпоративной информационной системы, за весьма редкими исключениями, возлагается на сотрудников организации, не входящих в службу информационных технологий (ИТ), - тех, кто выступает пользователями информационной системы. Причем в большинстве случаев именно по повышению эффективности и качества работы этих пользователей судят об эффективности и качестве информационной системы, а также и о качестве работы информационной службы. По сути, пользователи выступают заказчиками и потребителями информационно-технологических услуг [22].

На предприятии ООО «КИТ»-СЕРВИС в настоящие время внедрена система Systems Applications and Products in Data Processing — система приложений и продуктов по обработке данных (SAP) S4Hana. Корпорация SAP поставляет комплект документации, в состав которого входят руководства пользователя, предназначенные для самостоятельного изучения стандартных транзакций и обучения сотрудников их использованию [34].

Актуальность разработки информационно-обучающих материалов обусловлена тем, что для данного предприятия руководства, предоставляемые корпорацией SAP, не могут быть эффективно использованы пользователями системы, так как они являются универсальными, не учитывают особенности продукции предприятия и процессов модификации, которые претерпевают стандартные транзакции. Причиной модификации стандартных транзакций служит специфика данных предприятия, специфика бизнес-процессов и специфика интеграции с другими системами.

 $\overline{4}$ 

В виду этого необходимо создание для сотрудников предприятия, задействованных в эксплуатации информационной системы, уникального описания процессов, реализуемых в системе.

Однако, зачастую, одного описания для освоения технологии выполнения операций недостаточно, поскольку для приобретения навыков и умений работы на определённых рабочих местах возникает необходимость практического выполнения необходимых операций.

Для этого сотруднику должна быть предоставлена возможность в тестовом режиме информационной системы выполнить специально разработанные для целей обучения задания, правильность исполнения которых проверяется в процессе их выполнения.

Объектом исследования является процесс поддержки пользователей SAPсистемы на предприятии ООО «КИТ»-СЕРВИС.

Предметом исследования являются материалы для информационной поддержки пользователей SAP-системы предприятия ООО «КИТ»-СЕРВИС.

Цель работы — разработать информационно-обучающие материалы для пользователей SAP-системы предприятия ООО «КИТ»-СЕРВИС.

В соответствии с поставленной целью предполагается решение следующих задач:

1. Проанализировать нормативно-техническую документацию с целью выделения требований, предъявляемых к информационно-обучающим материалам на современном этапе.

2. Спроектировать информационно-обучающие материалы. Разработать в соответствии со сформулированными требованиями их состав, структуру, содержание и оформление.

3. Реализовать проект. Разработать материалы для самостоятельного изучения бизнес-процессов для пользователей, состоящих из схем процесса, пошагового описания выполнения процессов, практического задания к информационно-обучающим материалам.

4. Внедрить продукт на предприятии ООО «КИТ»-СЕРВИС.

# <span id="page-6-0"></span>**1 ТЕОРЕТИЧЕСКИЕ ОСНОВЫ ОРГАНИЗАЦИИ ПОДДЕРЖКИ ПОЛЬЗОВАТЕЛЕЙ ИНФОРМАЦИОННОЙ СИСТЕМЫ НА ПРЕДПРИЯТИИ**

## <span id="page-6-1"></span>**1.1 Эффективная поддержка пользователей информационных систем как условие стабильности работы предприятия**

На сегодня ООО «КИТ»-СЕРВИС осуществляет доставку во все населенные пункты Российской Федерации и Евразийского экономического союз (ЕАЭС).

Помимо присутствия в качестве регионального представительства с собственным складом, в более чем 200 городах, сильной стороной ООО «КИТ»- СЕРВИС является развитая краевая доставка. Перевезти грузы между крупными областными центрами могут многие, обеспечить помимо этого срочную и точную доставку по низкой стоимости в некрупные областные города может ООО «КИТ»-СЕРВИС. На сегодняшний день предприятие входит в пятерку лидеров среди транспортных компаний России [\[20\]](#page-54-1).

С 9 января 2013 года перешло на новую информационную систему SAP S4Hana [\[20\]](#page-54-1).

В 2013 году на портале ООО «КИТ»-СЕРВИС генеральный директор предприятия отметил: «Современные подходы к управлению бизнесом невозможны без должного развития информационных систем».

На сегодняшний день внедрена и успешно функционирует на предприятии ООО «КИТ»-СЕРВИС» информационная система на базе продуктов «Система управления ресурсами предприятия» (SAP ERP) компании SAP, которая заложила надежный фундамент для создания общего информационного пространства компании.

SAP ERP является информационной Enterprise Resources Planning (ERP) системой — системой планирования ресурсов предприятия. Система предна-

значена для автоматизации всей деятельности по управлению предприятием: управленческий и бухгалтерский учет, планирование и многое другое [18].

С внедрением системы SAP ERP на предприятии удалось автоматизировать функции расчета себестоимости, параллельный налоговый учет и другие необходимые элементы полноценной учетной информационной системы (ИС). В объем внедрения корпоративной информационной системы вошли следующие модули: ведение договоров, управление материальными потоками, управление сбытом, финансовая бухгалтерия с функциональностью налогового учета и учета основных средств.

Для предприятия ООО «КИТ»-СЕРВИС необходимо стабильное исполнение заказов клиентов в строго оговоренные сроки, наряду с этим важна прибыль, окупаемость оборудования и самой системы.

Проекты, реализованные с помощью SAP S4HANA, помогают предприятию оптимизировать издержки и добиться намеченных целей на каждом этапе производственного цикла. При этом в основу принятия управленческих решений закладываются индивидуальные методы и принципы, актуальные только в конкретном случае.

Структура решения SAP S4HANA носит модульный характер. Границы модулей в значительной степени условны, между ними происходит обмен данными, могут быть сделаны общие настройки и отчеты, поддерживается совместное использование одной и той же части решения на АВАР/4 [11].

Финансы (FI). Модуль предназначен для организации основной бухгалтерской отчетности, отчетности по дебиторам, кредиторам и вспомогательной бухгалтерии.

Контроллинг (СО). Модуль обеспечивает учет затрат и прибыли предприятия.

Управление основными средствами (АМ). Модуль предназначен для учета основных средств и управления ими.

 $\overline{7}$ 

Управление проектами (PS). Прикладной модуль PS поддерживает планирование, управление и мониторинг долгосрочных проектов с высоким уровнем сложности.

Производственное планирование (PP). Модуль используется для организации планирования и контроля производственной деятельности предприятия.

Управление материальными потоками (MM). Модуль поддерживает функции снабжения и управления запасами, используемые в различных хозяйственных операциях.

Сбыт (SD). Модуль решает задачи распределения, продаж, поставок и выставления счетов.

Управление качеством (QM). Этот модуль обеспечивает поддержку планирования качества, проверку и контроль качества при производстве и закупках.

Техобслуживание и ремонт оборудования (PM). Модуль помогает учитывать затраты и планировать ресурсы на техобслуживание и ремонт.

Управление персоналом (HR). Полностью интегрированная система для планирования и управления работой персонала.

Управление информационными потоками (WF). Управление потоком операций (workflow) автоматизирует хозяйственные процессы в соответствии с заранее определенными процедурами и правилами. Модуль включает многофункциональную офисную систему с встроенной электронной почтой, систему управления документами, универсальный классификатор и систему интеграции с САПР.

Отраслевые решения (IS).

Базисная система. Служит основой системы SAP R/3 и гарантирует интеграцию всех прикладных модулей и независимость от аппаратной платформы. Базисная система обеспечивает возможность работы в многоуровневой распределенной архитектуре клиент-сервер. Система SAP R/3 функционирует на серверах UNIX, AS/400, Windows NT, S/390 и с различными системами управления

базами данных (Informix, Oracle, Microsoft SQL Server, DB2). Пользователи могут работать в среде Windows, OSF/Motif, OS/2 или Macintosh [\[11\]](#page-53-1).

Информационно-обучающие материалы созданы для выполнения в модуле ММ. Согласно предъявляемым требованиям, они носят название «Информационно-обучающие материалы ММ» с обозначением номера курса.

Модуль SAP MM «Управление материальными потоками» поможет эффективно управлять материальными потоками, благодаря наличию некоторых функциональных возможностей, приведенных ниже [\[12\]](#page-53-2).

Планирование потребности в материалах. С помощью модуля можно контролировать объем имеющихся запасов, а также автоматически создавать проекты заказов для закупки и производства.

Создание заказов на поставку. В заказе фиксируется информация об объекте закупки, условиях цены позиции, дате и условиях поставки. Заказ на поставку может быть создан автоматически или вручную.

Организация закупочных процессов. «Управление материальными потоками» поможет выбрать поставщиков материалов и услуг, контролировать статус заказов и отслеживать платежи. В модуле существует система напоминаний, которая уведомляет партнеров об открытых позициях заказов на поставку.

Контроль поступлений и перемещений объектов на складе. При создании документа поступления автоматически формируется документ материала и бухгалтерский документ, содержащий информацию о выполненных проводках в бухгалтерском учете. В модуле отражаются внутренние перемещения объектов между складами предприятия, и осуществляется проводка переноса.

Отпуск материалов. Для различных объектов контировки создаются резервирования отпуска материалов, в которых учитывается доступность запаса. Резервирования могут формироваться автоматически или вручную.

Контроль счетов и оценка запасов. При создании счетов фактуры автоматически создается бухгалтерский документ, который содержит данные о выполненных проводках в бухгалтерском учете, что позволяет контролировать правильность расчетов. Выполнение оценки запасов обеспечивает связь между

управлением материальными потоками и финансовой бухгалтерией, обновляя основные счета финансовой бухгалтерии при выполнении складских операций [\[13\]](#page-53-3).

Важнейшим условием успешного внедрения SAP ERP и ее дальнейшей эксплуатации является передача знаний и проектного опыта специалистам службы директора по информационным технологиям [\[26\]](#page-54-2).

С 9 августа 2017 года ООО «КИТ»-СЕРВИС осуществило плановый переход на новую информационную систему SAP S4Hana.

Система внедрялась с учетом накопленного опыта эксплуатации на ООО «КИТ»-СЕРВИС в части организации учетных и логистических процессов, что, безусловно, помогает в дальнейшей работе с системой.

Одним из важных вопросов при внедрении является умение пользователей работать с новой системой. Обязательным условием успешного внедрения и дальнейшей эксплуатации ИС является обучения пользователей технологии работы в новой системе.

Информационная поддержка пользователей ИС включает целый комплекс компонентов:

• обучение ключевых пользователей этапе внедрения, которое может быть реализовано силами команды внедрения на предприятии или в специальных центрах обучения;

• обучение основной массы пользователей, которое проводится чаще всего силами предприятия (реализуется обученными на этапе внедрения ключевыми пользователями, как правило в форме наставничества, и/или сотрудниками службы эксплуатации ИС);

• консультирование пользователей в процессе эксплуатации системы (реализуется сотрудниками службы эксплуатации ИС);

• обучение/консультирование сотрудников при подключении нового функционала или модификации имеющегося (реализуется сотрудниками службы эксплуатации ИС).

Во всех этих процессах качество подготовки пользователей к эффективной работе с новой системой зависит от многих факторов: используемых обучающих материалов, скорости реакции службы эксплуатации ИС на возникающие вопросы и проблемы пользователей, организации системы поддержки пользователей, что в свою очередь влияет на эффективность выполнения пользователями их функциональных обязанностей и, как следствие, на эффективность работы предприятия в целом.

Кроме того, объем дальнейшей потребности пользователя в постоянной консультации определяется качеством подготовки пользователей и частотой модификации компонентов ИС.

Еще одним важнейшим условием стабильной работы и успешного функявляется стандартизированная ционирования компании деятельность. Стандарты предприятия (СТП) имеют к ИТ-индустрии непосредственное отношение. Они подразумевают любые внутренние стандарты предприятия или организации, так или иначе регламентирующие его работу, вне зависимости от вида деятельности.

Любые процессы на предприятии регламентируются внутренними стандартами и государственными стандартами. Так и процессы управления информационными технологиями, поддержки пользователей регламентируются определенным перечнем нормативной документации.

Ниже представлены документы, которые определяют деятельность отдела.

СТП 36416029-058-2012 Управление информационными технологиями [24].

Стандарт состоит из 6 разделов, 21 приложения и листа регистрации изменений. Область применения стандарта — определяет порядок выполнения процесса управления информационными технологиями в OOO «КИТ»-СЕРВИС.

Раздел «Нормативные ссылки» включает в себя список нормативных документов, использованных в ходе разработки стандарта для предприятия.

Стандарт содержит термины и определения с пояснениями, а также сокращения с расшифровкой.

«Структура и рамки процесса управления информационными технологиями» включает в себя три подпункта, регламентирующих процессы управления информационными технологиями (ИТ), их направления, принципы и порядок работы с ними.

Раздел «Требования к управлению информационными технологиями» содержит общие положения, где описываются:

• значения информационных технологий, их вклад в развитие и достижение целей предприятия;

области соблюдения требований Законодательства Российской Федерации;

методологические и типовые стандарты;  $\bullet$ 

основные принципы организации процесса управления информационными технологиями;

 $\bullet$ виды применяемых подходов при эксплуатации и сопровождении;

процессы системы менеджмента качества (СМК) (заявки, технические  $\bullet$ задания, программное обеспечение, информационные услуги, документация, а также мнения, оценки суждения в процессе управления информационными технологиями).

Так же раздел «Требования к управлению ИТ» включает в себя: разработку и реализацию стратегии развития; проектирование и планирование информационной архитектуры предприятия; планирование и контроль программ и проектов; управление жизненным циклом программных и технических средств; взаимодействие с подразделениями по поводу их потребностей в развитии ИТ; управление нормативно-справочной информацией; техническая поддержка рабочих мест и прочее.

Заключительным разделом СТП является раздел «Ответственность и контроль», в котором возлагается ответственность за соблюдение стандарта, за обеспечение системы безопасности несанкционированного доступа. Контроль

за исполнением требований стандарта осуществляет директор по информационным технологиям.

Для ИТ-кампании планирование любого проекта по реализации или внедрению ИС является одновременно и способом оценки временных и ресурсных затрат на проект, и деятельностью, направленной на обеспечение того, чтобы эта оценка совпала с реальностью. Чтобы в план-фактном анализе всё сошлось, необходимы регламенты и стандарты предприятия, служащие гарантией определённой скорости выполнения работы и её качества.

Работу каждого отдела регламентирует положение о подразделении (ПП), которое является правовым актом, устанавливающим статус, функции, права, обязанности и ответственность структурных подразделений.

Положении о подразделении «ПП 2780-01-2010 Отдел развития и эксплуатации» (ОРЭ) [16] состоит из 8 типовых разделов:

- общее положение;
- задачи ОРЭ;
- организационная структура управления;  $\bullet$
- функции ОРЭ;  $\bullet$
- права начальника и работников ОРЭ;  $\bullet$
- обязанности начальника ОРЭ;  $\bullet$
- взаимоотношение с другими подразделениями;  $\bullet$
- ответственность начальника ОРЭ.

В первом разделе вводятся общепринятые корпоративные сокращения для предприятия и отделов, а также прописаны общие положения о квалификации начальника отдела и о его замещении на периоды его отсутствия.

Основными задачами отдела ОРЭ являются:

выполнение работ по сопровождению и эксплуатации корпоративной информационной системы;

предоставление прав и полномочий пользователям информационной системы по запросу;

• контроль соблюдения прав и полномочий, выданных пользователям системы;

• разработка, внедрение и поддержание в актуальном состоянии документации по вопросам эксплуатации и сопровождения корпоративной информационной системы предприятия, пользовательских инструкций, разъяснительным и обучающим материалами;

• обеспечение ввода данных, поддержка актуального состояния нормативно-справочной информации предприятия.

Согласно положению о подразделении отдела сопровождения информационных систем организационная структура управления в службе выглядит следующим образом: в составе отдела развития и эксплуатации выделяются группа развития и группа технической поддержки ООО «КИТ»-СЕРВИС.

На рисунке 1 приведена организационная структура ИТ-службы с подробным составом подразделений отдела ОРЭ.

Каждым отделом руководит начальник отдела, в подчинении у которого находятся начальники групп.

Положение четко определяет:

• права и обязанности, как работников, так и начальника ОРЭ;

• включает в себя предписания о взаимоотношениях с другими подразделениями (планово-экономический отдел, отдел качества, учебный центр и т. д.).

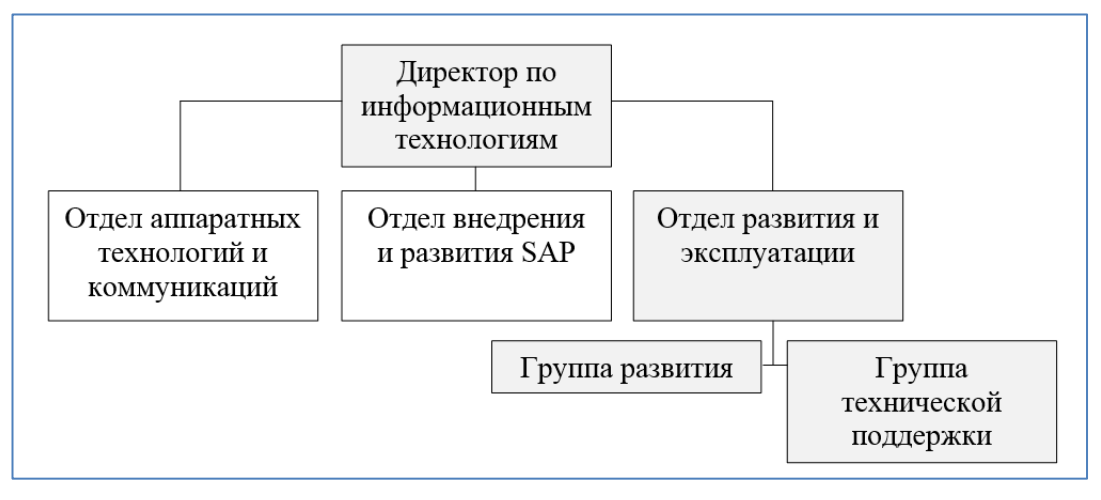

Рисунок 1 — Организационная структура службы

## <span id="page-15-0"></span>**1.2 Реализация поддержки пользователей информационной системы на предприятии**

На предприятии периодически дорабатывается, модифицируется функционал системы, ее модулей. В таких ситуациях необходимо обучение и информационная поддержка пользователей информационной системы.

Обучение и консультирование в таких ситуациях на предприятии проводится индивидуально на рабочем месте посредством диалогов на портале или по телефону сотрудниками ОРЭ. Поддержка пользователей корпоративных информационных систем входит в основные должностные обязанности сотрудников отдела развития и эксплуатации.

В разделе «Функциональные обязанности» должностной инструкции (ДИ) инженера группы технической поддержки отдела развития и эксплуатации определяются обязанности, возложенные на сотрудников. Именно они обязаны выполнять программы и мероприятия по обучению пользователей корпоративной информационной системы, а также участвовать в разработке информационно-обучающих материалов и пользовательских инструкций [\[5\]](#page-52-2).

Отдел развития и эксплуатации представляет собой сервисную структуру, разрешающую проблемы пользователей, связанные как с аппаратным, так и с программным обеспечением и оргтехникой.

Служба технической поддержки на каждом предприятии может быть построена разнообразными способами (имеется в виду реализации процессов поддержки).

Существует несколько моделей службы поддержки:

- централизованная;
- локальная;
- виртуальная с единым телефонным центром.

Служба технической поддержки может быть организована как в целях обслужить внешних клиентов (аутсорсинг обслуживания компьютеров), так и внутренних (подразделение ИТ-департамента на предприятиях) [\[22\]](#page-54-0).

В число функций службы поддержки пользователей входит [\[17\]](#page-53-5):

• консультирование пользователей по телефону и на портале предприя-

тия;

- регистрация происшествия и отслеживание его статуса;
- помощь в диагностике проблемной ситуации;
- информирование клиента о статусе и развитии происшествия;

• формирование первоначальной оценки проблемы, решение проблемы и при необходимости передача проблемы технической команде;

- управление жизненным циклом запросов;
- общение со второй линией технического отдела для решения пробле-

мы;

• распределение информации управления и пожеланий по улучшению услуг;

- формирование запросов о необходимости обучения пользователей;
- регистрация пользователей в информационной системе;

• предоставление необходимых полномочий пользователям в информационной системе;

• передача клиентам решения проблем и закрытие происшествия.

Для поддержки пользователей информационных систем используются различные технологии:

• различные электронные каналы связи: электронная почта, мгновенные сообщения, веб-запросы, интернет-форумы, телефонные звонки, видеозвонки и др.;

• веб-приложения для поиска решений проблем, утилит, и диагностических инструментов и драйверов;

• инструменты удалённой помощи, позволяющие представителю службы поддержки взять на себя управление компьютером пользователя и помочь решить проблему или научить пользоваться какой-либо услугой;

• утилиты операционной системы для сбора данных о проблеме (например, Problem Step Recorder, crash dump, логи событий и т. п.), которые можно передать в службу поддержки пользователей для выяснения проблемы [17].

На сайте (портале) для поддержки пользователей организованы разделы для самостоятельного решения проблем.

По результатам исследования компании Nuance Communications, два из трех клиентов предпочитают разобраться с проблемой самостоятельно, чем общаться с живым представителем. Это совершенно не удивительно, учитывая время ожидания ответа и неудобные голосовые меню, которые стоят между клиентом и представителем службы поддержки [17].

Помощь необходимо организовать таким образом, чтобы пользователь имел возможность самостоятельно найти ответ на интересующий вопрос либо самостоятельно решить образовавшуюся проблему.

На предприятии ООО «КИТ»-СЕРВИС осуществляется несколько видов поддержки. Основным видом является обращение пользователей в отдел развития и эксплуатации: пользователь, имеющий потребность в помощи инженера, создает заявку на корпоративном портале, которую видят инженеры группы технической поддержки, кто-то из них берет заявку в работу и решает возникшие вопросы пользователя.

Специалисты группы технической поддержки проводят консультации на корпоративном портале. Это предоставляет сотрудникам компании, клиентам, являющимся пользователям системы, доступ к различной информации компании, определённой правами доступа [6].

Если появляется необходимость решить проблему удаленно, для этого используется программа AMMYADMIN. Удаленная связь происходит с помощью IP- и/или ID-адреса компьютера сотрудника. После подключения специалист ОРЭ имеет возможность полного управления компьютером, что способствует наглядному представлению проблемы, поиску причин, повлекших

ошибки и их исправлению. С помощью этой программы и телефона можно осуществить консультирование удаленно.

## <span id="page-18-0"></span>1.3 Требования к информационно-обучающим материалам для поддержки пользователей

Любые процессы на предприятии регламентируются внутренними стандартами и государственными стандартами. Так и структура информационнообучающих материалов приведена к виду, определяемому рядом документов.

Стандарт РД 50–34.698 [17] предлагает такой список разделов:

1. Введение, где указывают область применения программного продукта, краткое описывают его возможности, требуемый уровень знаний пользователя и список документов, которые необходимо изучить помимо настоящего руководства.

2. Назначение и условия применения, где описывают виды деятельности и функции, которые автоматизированы и условия, при соблюдении которых автоматизация используется.

3. Подготовка к работе, где описывают комплектность дистрибутива, порядок установки и загрузки программы, а также способ проверки ее работоспособности.

4. Описание операций, представляет собой основной раздел, где описывают функции программы, процессы работы с данными, выполнение конкретных задач пользователя.

5. Аварийные ситуации, где описывают действия в нештатных ситуациях (сбоях в программе, ошибки в данных и т.д.).

6. Рекомендации по освоению, где приводят методические рекомендации по изучению программы и примеры использования.

Данная структура может меняться и дополняться. Например, основной раздел часто разбивают на несколько значимых разделов по группам функций или задач, также в современных системах нередко добавляют раздел с описани-

ем интерфейса пользователя, где описывают взаимодействие пользователя с программой с примерами и снимками экрана.

В случае создания информационно-обучающих материалов структура существенно изменена и принимает следующий вид:

1. Схема структуры бизнес процесса, где указано текущее местоположение в изучаемом бизнес процессе и обозначен отдел структуры предприятия, ответственный на данном этапе.

2. Описание операций, представляет собой основной раздел, где описывают функции программы, процессы работы с данными, выполнение конкретных задач пользователя. Подобное решение позволяет пользователю информационной системы четко представить свою роль в данном бизнес процессе и те функции, которые реализованы для него в системе.

3. Аварийные ситуации, где содержатся пошаговые инструкции действий пользователя в случае отказа работы информационной системы. Если к пользователю не были предъявлены особые требования по администрированию системы, то в этом случае можно ограничиться фразой «При отказе или сбое в работе информационной системы необходимо обратиться к системному администратору».

Все главы и пункты, а также рисунки и таблицы, как правило, нумеруются, с тем, чтобы на них можно было сослаться внутри документа или из другого документа. Нумерация также облегчает ссылки на части руководства, например, при общении пользователя со службой поддержки.

Руководство пользователя относится к пакету эксплуатационной документации. Основная цель руководства пользователя заключается в обеспечении пользователя необходимой информацией для самостоятельной работы с программой или автоматизированной системой [23].

Наличие руководства пользователя регламентируется ГОСТ 34.201, на предприятии ООО «КИТ»-СЕРВИС роль руководства пользователя для модифицируемым компонентам информационной системы выполняют информационно-обучающие материалы.

Структура и содержание регламентируется РД 50-34.698.

В зависимости от сложности, назначения и требований заказчика различные информационно-обучающие материалы могут отличаться друг от друга по способу, стилю изложения и методике использования.

В информационно-обучающих материалах информация может быть представлена сразу несколькими способами: в виде текста, звука, анимации, видео и графики, что существенно повышает восприятие и усвоение новой информации.

Стратегическая задача в этом случае — обеспечить максимально высокое восприятие материала. Материал должен быть изложен ясно и доходчиво, с четкой ориентацией на уровень профессиональной подготовленности обучаемых. Чем подробнее будут описаны действия с информационной системой, тем меньше вопросов возникнет у пользователя.

### <span id="page-20-0"></span>1.4 Анализ аналогичных информационно-обучающих материалов

В ходе работы было рассмотрено несколько информационно-обучающих материалов. Всех их объединяют образовательные цели, при достижении которых пользователь может овладеть новой информацией, получить новые знания, способствующие получению хороших результатов в учебной или профессиональной деятельности.

В качестве аналога информационно-обучающих материалов был рассмотрен раздел сервиса IntraService, который действовал на предприятии до первого декабря 2016 года.

Многие процессы, в том числе процесс закупок услуг и товароматериальных ценностей (ТМЦ), были реализованы в этой системе учета заявок.

В этой системе учета заявок имеется отдельный раздел — «База знаний». Данный раздел может быть использован для решения целого ряда актуальных для пользователей задач [32, 17]:

размещения ответов на часто задаваемые вопросы;

- публикации внутренних документов и регламентов компании;
- размещения шаблонов быстрых ответов.

«База знаний» имеет древовидную структуру, которая предоставлена на рисунке 2, все документы хранятся в папках, без ограничения по степени вложенности.

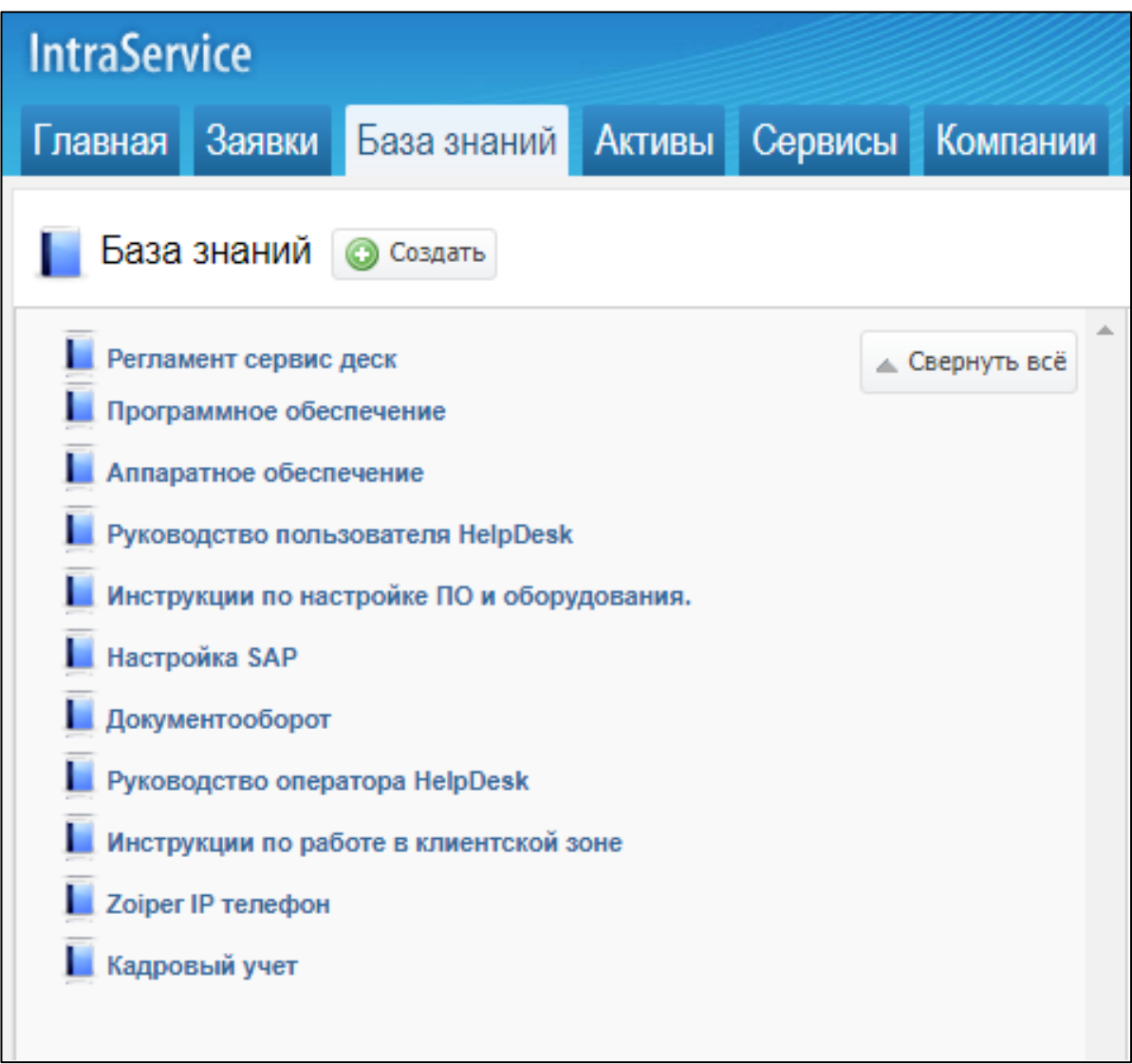

Рисунок 2 — Структура раздела «База знаний»

Доступ к папкам можно предоставить как отдельным пользователям, так и целым подразделениям, а также пользователям конкретных сервисов.

На рисунке 3 показано меню функции предоставления доступа к папке. Так же пользователям могут быть предоставлены роли при использовании «Базы знаний».

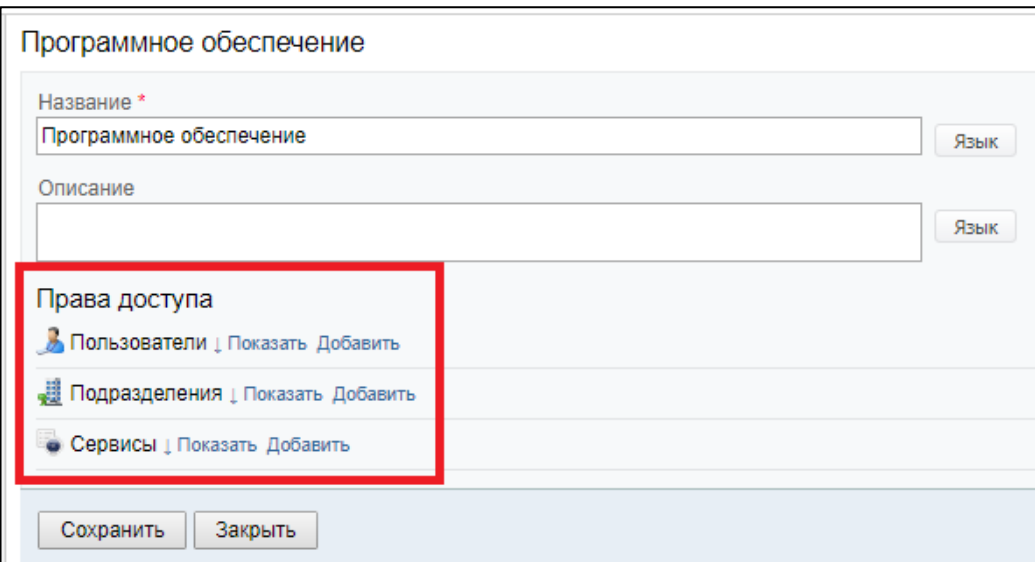

Рисунок 3 — Предоставление пользователям доступа к папке в IntraService

На рисунке 4 показано окно определения роли для пользователя информационной системы.

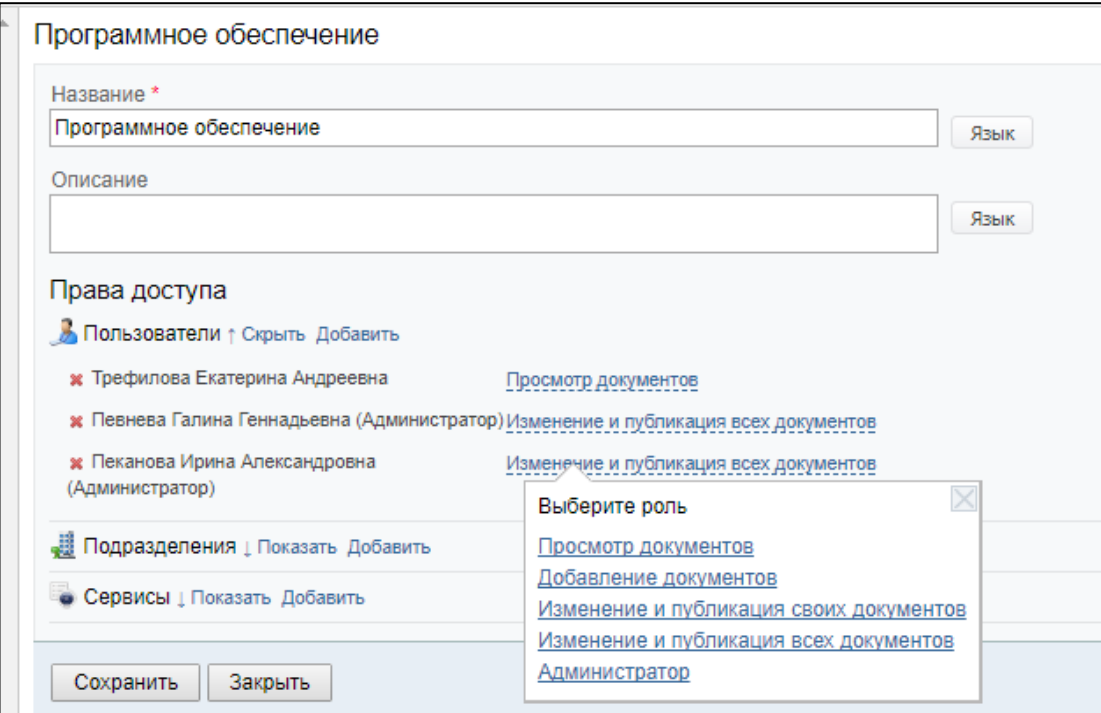

Рисунок 4 — Предоставление пользователям ролей в IntraService

Сотрудники техподдержки имеют полномочия на изменение и публикацию всех документов, что позволяет им добавлять, редактировать и удалять папки и их содержимое в разделе «База знаний».

На рисунке 5 изображено содержимое папки «Программное обеспечение».

|                                                                                                    | Пользователи Роли Отчеты Настройки |                                                             |                           |  |            |
|----------------------------------------------------------------------------------------------------|------------------------------------|-------------------------------------------------------------|---------------------------|--|------------|
|                                                                                                    |                                    |                                                             | Искать по всем документам |  | $Q \nabla$ |
| На странице 13 записей.<br>Программное обеспечение У Редактировать папку О Создать документ № Выполнить рассылку |                                    |                                                             |                           |  |            |
| Регистрация на портале<br>$\times$ $7$ $\cup$<br>Пеканова Ирина Александровна (Администратор) 23.07.2014 15:01   |                                    |                                                             |                           |  |            |
| $\mathbf{x}$ / $\Box$                                                                                            | <b>TeamViewerQS</b>                | Певнева Галина Геннадьевна (Администратор) 19.12.2012 12:29 |                           |  |            |
| <b>AMMYY Admin</b><br>$\mathbf{x}$ / $\Box$<br>Певнева Галина Геннадьевна (Администратор) 09.08.2012 9:17        |                                    |                                                             |                           |  |            |
| $\ast$ $\prime$ $\cup$                                                                                           | <b>Adobe Flash Player</b>          | Певнева Галина Геннадьевна (Администратор) 03.08.2012 9:23  |                           |  |            |
| × 7 U                                                                                                    | OpenOffice                         | Певнева Галина Геннадьевна (Администратор) 08.11.2012 15:49 |                           |  |            |

Рисунок 5 — Содержимое папки «Программное обеспечение» в разделе «База знаний»

В этой папке находятся заголовки шаблонов быстрых ответов с данными последнего пользователя, изменившего данный шаблон.

Шаблон быстрого ответа по программе AMMYY Admin изображен на рисунке 6. Он состоит из:

- заголовка;
- текстовой информации;
- вложенного файла;
- и прямой ссылки на этот шаблон.

Заголовок отражает суть шаблона и отображается в списке шаблонов в папке.

Текстовая информация является краткой инструкцией консультирующего характера, подсказывающая, что делать пользователю в его ситуации.

Во вложенном файле находится программа, которая позволяет быстро и безопасно получить удаленный доступ к проблемному компьютеру пользователя через Интернет и в режиме реального времени устранить неисправность.

Прямая ссылка позволяет пользователю перейти прямо на этот ответ в случае, если специалист техподдержки указывает её в ответе на заявку пользователя.

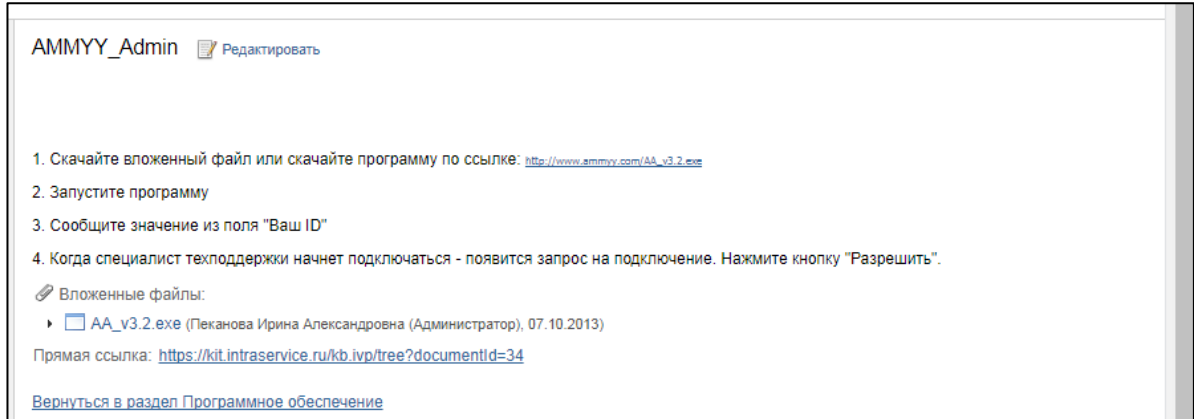

Рисунок 6 — Шаблон быстрого ответа по программе AMMYY Admin

Позже, в процессе оптимизации затрат предприятия, было решено отказаться от IntraService и перенести процессы на портал предприятия, поскольку первый является платным продуктом.

В качестве ещё одного аналога рассмотрен портал предприятия, в котором до первого сентября 2017 года был реализован процесс закупок услуг поставщика и товарно-материальных ценностей (ТМЦ).

Ниже предоставлены информационные материалы, которые ранее были выложенные на портале предприятия. По этим информационным материалам пользователи изучали процесс и создавали заявки сразу на портале предприятия.

На рисунке 7 предоставлена форма создания заявки. Данный процесс доступен пользователям с полномочиями руководителя на портале.

Для создания заявки на закупку услуг и ТМЦ необходимо следующее:

• авторизоваться на портале предприятия;

• выбрать нужный процесс «Поставка ТМЦ» в шапке живой ленты портала;

• в открывшейся форме указать наименование и отдел регионального представительства компании, которое нуждается в поставке ТМЦ;

• выбрать из списка дивизион принадлежности регионального представительства;

• выбрать из списка группу ТМЦ, к которой относятся заказываемые ТМЦ;

• указать список заказываемых товарно-материальных ценностей, их количество, цену;

- написать обоснование необходимости покупки;
- нажать кнопку «Отправить».

При нажатии на кнопку «Отправить» на портале будет создана заявка с указанными при создании данными.

Заявка не будет создана, если не все поля заполнены. В этом случае будет выдано соответствующее сообщение, в котором указано, какие именно поля необходимо заполнить.

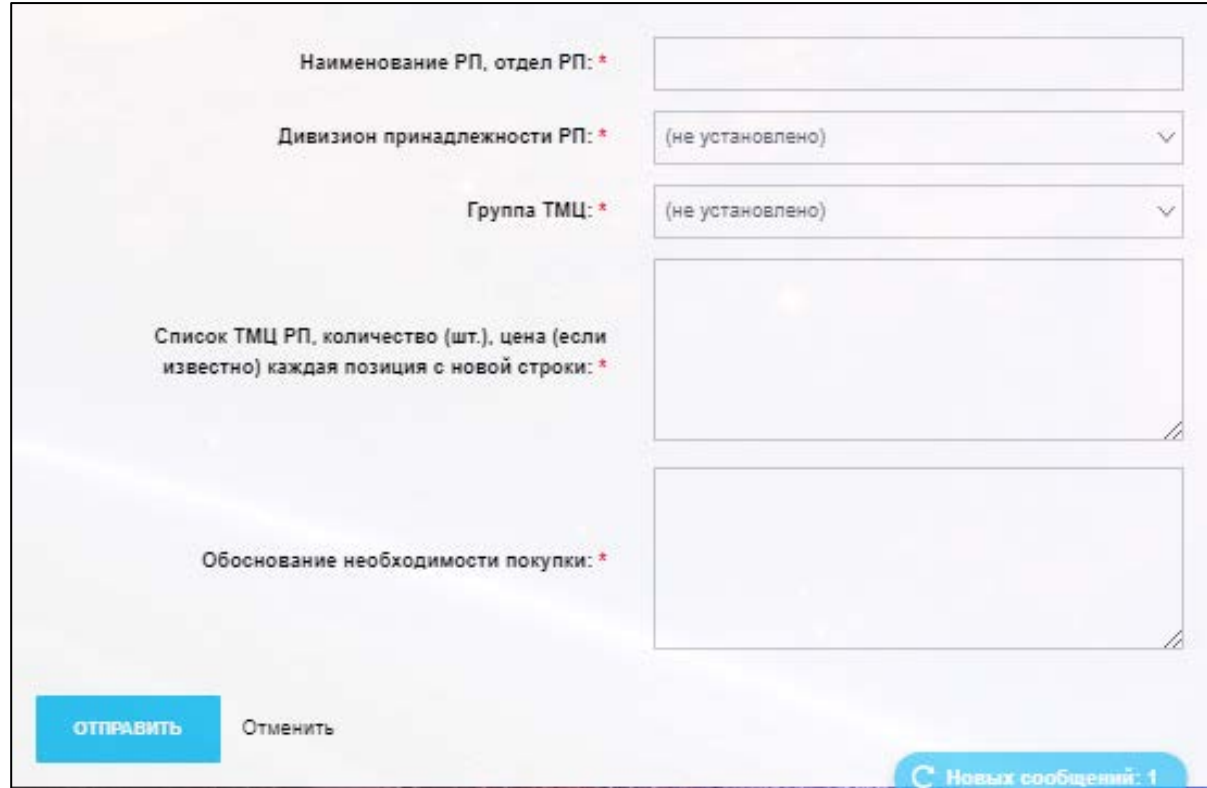

Рисунок 7 — Форма создания заявки

На рисунке 8 изображено сообщение о неполном заполнении формы за-

явки.

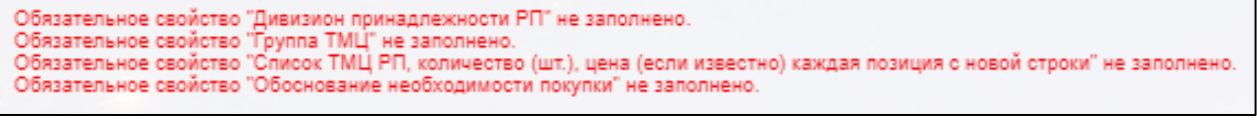

Рисунок 8 — Сообщение о незаполненных формах

При любом изменении заявки оповещается на портале сотрудник, создавший эту заявку. Оповещается также сотрудник, от которого требуется реакция. Например, согласовать заявку, либо отправить ТМЦ.

Реализация бизнес-процесса закупки услуг и товарно-материальных ценностей на портале предприятия имеет ряд существенных недостатков. Одним из них является отсутствие возможности возврата на шаг назад, в случае ошибочной реакции на заявку. Например, если заявка была ошибочно отклонена. Восстановить ошибочно отклоненную заявку уже не представляется возможным, требуется создание новой заявки.

При изменении структуры бизнес-процесса, например, изменение согласующих на определенном этапе или изменение ответственных за отправку ТМЦ лиц, нововведения будут применены только к заявкам, которые будут созданы после сохранения изменений. Существующие же заявки будут завершены по старой структуре бизнес-процесса, что является ещё одним недостатком.

В бизнес-процессах на портале отсутствует возможность тестирования пользователей.

Сотрудники, сразу после изучения инструкций, создают заявки. В этом случае имеется высокий риск ошибочного заполнения форм, которое влияет на непосредственное движение заявки на портале, что влечет за собой частое отклонение неверно созданных заявок и массу потерянного времени, срыв поставок и т. п.

Также нет возможности тестировать бизнес-процесс на портале при доработке. Приходится изменять существующий процесс, проверять, как ведут себя новые созданные заявки. Если при доработке структуры бизнес-процесса допущена ошибка, то корректные заявки будут созданы после применения исправлений.

При любых доработках процесса на портале создается массовое оповещение сотрудников на портале, причастных к работе в этом бизнес-процессе. В сообщении содержится обновленная инструкция с подробным описанием и видеоролик.

Техподдержка пристально следит за поведением заявок, созданных после применения доработок. В случае возникновения ошибок незамедлительно исправляет и дорабатывает бизнес-процесс.

Ввиду существенных недостатков при эксплуатации бизнес-процесса на портале и внедрения на предприятии новой информационной системы SAP S4HANA директором по информационным технологиям было решено перенести процесс закупки услуг и ТМЦ из портала в SAP S4HANA.

На момент реализации процессов в IntraServise и на портале обучение пользователей не производилось, была приведена однократно инструкция при запуске этих процессов в соответствующих системах, которой пользователи пользовались на протяжении всего времени. Это повлекло большую нагрузку на техподдержку, потому что множество обращений было вызвано отсутствием соответствующих знаний у пользователей, которым ответы в связи с производственными ситуациями были нужны незамедлительно.

В связи с этим актуальной стала задача реорганизации информационной поддержки пользователей, в том числе и их обучения.

Любое обучение, которое проводится в организации, должно работать на нее, должны удовлетворяться производственные требования организации в специалистах определенного уровня, квалификации. Определяя необходимость и целесообразность проведения обучения, выясняют, какие из стоящих перед организацией задач могут быть решены с помощью обучения.

С позиции работодателя можно рассмотреть следующие цели обучения [2]:

овладение умением определять, понимать и решать проблемы;  $\bullet$ 

- адаптация персонала;  $\bullet$
- $\bullet$ внедрение нововведений;
- и другие.

С позиции сотрудника можно рассмотреть следующие цели обучения [2]:

поддержание на соответствующем уровне профессиональной квали- $\bullet$ фикации и повышение квалификации;

• приобретение профессиональных знаний вне сферы профессиональной деятельности;

• и другие.

Повышение квалификации и обучение кадров позволяет решать задачи как в интересах организации — повышается эффективность труда, так и в интересах человека — повышается качество жизни, возможности для реализации своих способностей, профессионального и карьерного роста и т. д.

При подготовке нередко особое внимание уделяется непрерывному обучению. Широкое распространение в мире приобрели подготовка, переподготовка кадров на международном уровне. Нередко она включает обучение в нашей стране, а затем его продолжение за рубежом по согласованной программе [\[8\]](#page-52-5). Это особенно актуально в условиях внедрения систем класса ERP в крупных корпорациях.

Известны две основные формы обучения персонала:

- на рабочем месте;
- вне рабочего места.

Форма обучения на рабочем месте является наиболее предпочтительной для большинства организаций в ситуации, когда стоит вопрос о повышении уровня и качества подготовки пользователей системы. К этой форме прибегают там, где это возможно, и только в крайнем случае прибегают к формам обучения вне рабочего места.

Значение этой формы повышения квалификации особенно велико, потому что она позволяет решительно повысить уровень коммуникации в организации, так как обучающими при такой форме выступают непосредственно низовые руководители или более опытные и квалифицированные коллеги.

Обучение на рабочем месте является более дешевым и оперативным, характеризуется тесной связью с повседневной работой и облегчает вхождение в учебный процесс работников, не привыкших к занятиям в аудиториях.

В то же время, такое обучение часто бывает слишком специальным для развития потенциала сотрудника, поскольку не дает сотруднику выйти за рамки традиционного поведения [\[9\]](#page-52-6).

Методы обучения [\[13\]](#page-53-3):

1. Введение в должность. Происходит практическое знакомство нового работника со своими обязанностями и требованиями, которые к нему предъявляются со стороны организации.

2. Инструктаж — разъяснение приемов работы с их некоторой демонстрацией непосредственно на рабочем месте. Инструктаж проводится либо специально подготовленным для этих целей сотрудником, либо сотрудником, долгое время исполняющим свои обязанности и имеющим огромный опыт работы.

3. Советы и регулярные указания.

4. Практика привлечения персонала к выполнению работы под руководством опытного сотрудника. Смысл этого метода заключается в приобщении сотрудника к принятию решений, т.е. идет планомерная подготовка сотрудника к самостоятельному выполнению соответствующей профессиональной деятельности.

5. Поручение выполнения особых специальных задач. Этот метод направлен на совершенствование особых навыков сотрудников через поручение выполнять специальные одноразовые задания, которые необходимо тщательно отработать. Смысл метода заключается в подготовке к выполнению сотрудником более широких и сложных задач.

6. Наставничество. Суть метода можно охарактеризовать 7 ступенями:

• введение в курс дела и ознакомление (рабочая обстановка, сотрудники);

- показ (подробности, связанные с рабочим местом);
- демонстрация (рабочий процесс с объяснениями);
- указание, подсказка;
- разъяснение;

• тренировка (предоставление возможности потренироваться со все уменьшающимся контролем);

• дополнительное обучение (расширение полученных знаний).

Этот метод позволяет передавать другим сотрудникам знания и развивать/формировать умения.

7. Коучинг — наставление, тренировка; занятия с репетитором, инструктором т.д. Он служит для раскрытия потенциала личности в целях максимизации производительности и эффективности собственной деятельности.

8. Метод усложняющихся заданий. Суть заключается в предоставлении сотруднику возможности выполнения сначала достаточно легких, а затем все более и более сложных заданий и производственных операций (самостоятельно).

9. Ротация персонала. В процессе ротации характер работы может коренным образом изменяться и в таких случаях формируется работник с квалификацией широкого профиля. Обычно ротация производится на срок от нескольких дней до нескольких месяцев.

10. Копирование — прикрепление к умелому сотруднику молодого работника.

11. Делегирование — использование практики передачи сотруднику четко очерченного круга задач, причем с соответствующими полномочиями для принятия решений (под контролем руководства).

12. Использование специальных инструкций. Сотруднику до начала работы предоставляется возможность изучить специальную методику, инструкцию, положение.

Данные методы обладают некоторыми преимуществами и недостатками [\[14\]](#page-53-6):

• содержание курсов и время их проведения могут быть приспособлены к потребностям организации;

• участники встречаются только с работниками этой же организации;

• участники могут быть отозваны простым уведомлением в связи с производственной необходимостью решить возникшие на работе проблемы;

• могут использоваться реальное технологическое оборудование, имеющееся в организации, а также процедуры и/или методы выполнения производственных работ;

• участники могут чаще отрываться от обучения простым уведомлением, чем в случае, если оплачены внешние курсы с использованием безвозвратной формы оплаты;

• может быть экономически выгодным, если имеются достаточное количество работников с одинаковыми потребностями в обучении, необходимые средства, преподаватели, которые смогут провести обучение на предприятии;

• переходить от обучения на учебных примерах к непосредственному выполнению работы легче, если учебный материал непосредственно связан с работой.

Форма обучения вне рабочего места более эффективна, но связана с дополнительными финансовыми затратами и отвлечением работника от его служебных обязанностей. Обучение вне организации, как правило, касается руководителей и высококвалифицированных специалистов. Такое обучение может совершаться многими способами: это обучение в специальных центрах и институтах по повышению квалификации или через прослушивание специализированных систематических курсов. Во многих случаях очень эффективным является направление специалистов на конференции, конгрессы, где обсуждаются проблемы, затрагивающие деятельность организации.

Различные формы совершенствования сотрудников не следует противопоставлять друг другу, а всегда необходимо искать оптимальный баланс между ними.

Для обучения используются также:

1. Лекционный метод. Лекция — это изложение информации в виде публичного выступления с последующими ответами на вопросы слушателей (брифинг), один из наиболее важных словесных методов обучения. Лекция —

один из основных видов учебных занятий, используемых в системе дополнительного образования. Обычно этот вид занятий занимает до 40% в общем объеме учебной нагрузки.

2. Метод дискуссии, семинары. Дискуссия — это обсуждение какоголибо спорного вопроса, исследование проблемы, в котором каждая сторона, оппонируя мнение собеседника, аргументирует свою позицию и претендует на достижение цели. Семинар планируется, как правило, как итоговое занятие, завершающее какой-то раздел учебного плана или самостоятельную тему. Его цель — закрепить знания по данной теме.

3. Метод конкретных практических ситуаций. Данный метод достаточно распространен в современном учебном процессе. Смысл его заключается в приближении обучающихся к реальному миру, к обучению оценивать и принимать в нем верные решения.

4. Деловые игры. Деловые игры являются имитационными методами ролевого обучения. Они максимально приближены к реальной деятельности руководителей и специалистов. В деловых играх, а это обязательно коллективные игры, обучающиеся получают различные роли и общаются друг с другом, выступая от имени действующего лица, которое они изображают.

5. Учеба в вузах, колледжах. Один из самых популярных методов обучения вне рабочего места — это учеба в вузах, колледжах, других учебных заведениях. Формы такого обучения могут быть различны. Это и дневная форма обучения с отрывом от производства, и вечерняя без отрыва от производства, и, наконец, заочная, когда слушатель 2 раза в год прибывает в учебное заведение для участия в установочных лекциях и защиты курсовых работ, сдачи зачетов и экзаменов [\[13\]](#page-53-3).

6. Дистанционное образование. Дистанционные образовательные технологии — образовательные технологии, реализуемые в основном с применением информационных и телекоммуникационных технологий при опосредованном (на расстоянии) или не полностью опосредованном взаимодействии обучающегося и обучающего [\[14](#page-53-6)]. Это определение охватывает большой ряд форм обуче-

ния от основанных на печатных материалах, когда общение осуществляется по почте, телеграфу, телефону, до двусторонних видеокурсов, когда обучаемый и обучающий «встречаются» на телевизионных экранах, или видеоконференций, когда встреча происходит на компьютерном экране с помощью сети Интернет [15].

7. Учебные материалы. Во-первых, это метод иллюстраций, который предполагает показ слушателям различных иллюстративных пособий: диаграмм, плакатов, натуральных предметов и т. п., во-вторых, это метод демонстраций, который обычно связан с демонстрацией приборов, опытов, показом кинофильмов, аудиозаписей, слайдов и т.п.

8. Самостоятельное обучение. Обучающийся может самостоятельно определять темп обучения, продолжительность занятий, нагрузку, то есть изменять и контролировать важные параметры процесса обучения, которые обычно жестко регламентированы при других методах. Недостаток метода — отсутствие обратной связи.

9. Программированное инструктирование. В этом методе не существует обучающего, а его роль отводится либо компьютерной программе, либо книжной инструкции. Это разновидность самостоятельного обучения, однако особенность этого метода состоит в наличии обратной связи, в немедленном подтверждении ответа.

Данные методы обладают некоторыми преимуществами и недостатками [28]:

вряд ли точно соответствует потребностям организации;  $\bullet$ 

участники могут обмениваться информацией, делиться проблемами и опытом их решения с работниками других организаций;

участники не могут быть отозваны простым уведомлением о том, что им необходимо решить возникшие на работе проблемы;

может использоваться дорогостоящее учебное оборудование, которое, возможно, окажется недоступным в стенах Вашей организации;

• если участники были отозваны с курсов, оплата может быть и не возвращена;

• может быть более экономически выгодным, если вы имеете небольшое количество работников с одинаковыми потребностями в обучении;

квалифицированный обучающий персонал может быть доступен вне  $\bullet$ стен организации, а не внутри Вашей организации;

в сравнительно безопасной нейтральной обстановке участники могут  $\bullet$ более охотно обсуждать какие-то вопросы;

могут возникнуть проблемы при переходе от обучения (на примере учебных ситуаций) к непосредственному выполнению реальной работы.

На предприятии ООО «КИТ»-СЕРВИС востребована поддержка пользователей как элемент повседневной практики. Ввиду этого обучение пользователей технологии работы в информационной системе происходит на рабочем меcre.

Ответственность за обучение пользователя с рядовыми полномочиями несет руководитель того подразделения, в котором сотрудник числится, согласно структуре предприятия.

Для предоставления пользователю специальных полномочий, например, доступ к внутренним бизнес-процессам предприятия, сначала открывается доступ в тестовую систему, где пользователь приобретает соответствующие умения выполнения новых операций и действий, используя информационнообучающие материалы, консультируясь у сотрудников техподдержки.

Когда пользователь приобретет необходимые умения, что доказывают результаты работы с системой в тестовом режиме, ему открывают доступ в «боевую» информационную систему.

## <span id="page-35-0"></span>2 ОПИСАНИЕ ИНФОРМАЦИОННО-ОБУЧАЮЩИХ МАТЕРИАЛОВ ДЛЯ ПОДДЕРЖКИ ПОЛЬЗОВАТЕЛЕЙ

#### <span id="page-35-1"></span>2.1 Общее описание информационно-обучающих материалов

Процесс закупки услуг поставщиков и товарно-материальных ценностей имеет особой значение в деятельности компании ООО «КИТ»-СЕРВИС, её росте и развитии. В настоящее время в компании происходит процесс внедрения SAP S4HANA.

Информационно-обучающие материалы созданы для изучения технологии работы в модуле ММ данной системы. Согласно предъявляемым корпоративным требованиям, они носят название «Информационно-обучающие материалы ММ» с обозначением номера курса.

Информационно-обучающие материалы:

• предназначены для формирования знаний о технологии работы бизнес процесса закупок услуг поставщика и ТМЦ;

позволяют пользователям оперативно изучить процесс, с помощью тестового манданта системы со специально разработанными для выполнения заданиями.

Для работы с информационно-обучающими материалами достаточен компьютер с минимальными требованиями к программному и аппаратному обеспечению рабочих мест.

Для использования потребуется персональный компьютер с установленной операционной системой и следующей аппаратной конфигурацией:

свободное место на жестком диске не менее 20 Mb (необходимо для скачивания информационно-обучающих материалов);

- объем оперативной памяти не менее 512 Mb;  $\bullet$
- процессор с частотой не менее 600 МГц;  $\bullet$
- интернет браузер, например, «Google Chrome».  $\bullet$

Для формирования у пользователей практических умений необходим компьютер с аппаратной конфигурацией не ниже той, что указана выше, с установленной программой SAP Logon. Данная программа используется для подключения к системе SAP и последующего входа пользователя в эту систему с помощью персонального логина и пароля пользователя информационной системы.

С помощью браузера пользователю необходимо войти на портал предприятия. Если доступ на портал пользователю ранее не был предоставлен, то пользователь запрашивает реквизиты у своего непосредственного руководителя. В случае, если логин или пароль утерян, пользователь может воспользоваться средством восстановления пароля для получения доступа.

После успешного входа на портал пользователю необходимо подать заявку в техподдержку, с просьбой предоставить необходимые полномочия. В случае согласовании заявки руководством, специалистами техподдержки предоставляется доступ в тестовую версию информационной системы, указываются реквизиты для входа и ссылка на разработанные информационно-обучающие материалы.

Пользователь, изучив структуру процесса, приступает к изучению пошагового описания. При необходимости может открывать ссылки и смотреть видеоролики выполнения шагов на портале предприятия.

Изучив теоритически процесс выполнения, пользователь:

- $\bullet$ выполняет вход по реквизитам в тестовую систему;
- $\bullet$ выбирает вариант для выполнения практического задания;

и производит действия в системе, в ходе выполнения задания по легенде пользователь приобретает необходимые знания и практические умения, необходимые для работы в транзакции. При необходимости пользователь может обратиться к пошаговому описанию и вновь изучить технологию выполнения процесса, вызвавшего у него затруднение при выполнении практического задания:

после окончании выполнения практического задания пользователь переходит по ссылке на тестовые задания, выполняет их и в случае правильного выполнения направляет заявку в техническую поддержку.

После изучения технической поддержкой результатов работы пользователя, в случае правильного выполнения задания-легенды и тестовых заданий, пользователю предоставляются полномочия в действующей системе.

В случае, если результаты не удовлетворили специалиста технической поддержки, с пользователем связываются посредством диалога на портале и дополнительно консультирую и обучают в индивидуальном порядке.

## <span id="page-37-0"></span>2.2 Обоснование выбора средств разработки информационнообучающих материалов

Для захвата видео  $\mathbf{c}$ экрана использовалась программа Free Screen Video Recorder. Это бесплатная программа для захвата видео с экрана. Помимо видео, программа может создавать скриншоты, как полного экрана, так и отдельной его части [29].

Обеспечена возможность настройки звука: накладывать звук с микрофона можно в онлайн-режиме, походу комментируя все действия на экране.

Положительной стороны этой программы:

- $\bullet$ перед записью можно выбрать кодек, качество видео;
- $\bullet$ программа не слишком требовательна к ресурсам;
- $\bullet$ возможность подсветки курсора, его перемещения;

возможность сохранения скриншотов в форматы: ВМР, JPEG, GIF,  $\bullet$ TGA и PNG;

нет ненужных всплывающих окон, мигалок и прочего.

Недостатки этой программы:

- есть проблема поддержки некоторых типов микрофонов;
- $\bullet$ сохраняет видео только в формат AVI;
- нет полной поддержки русского языка.

Запись звука производилась с помощью компьютерной гарнитуры Defender Aura 114 Black

Монтаж видеозаписи и создание готовых видеороликов произведен в видео редакторе SONY Vegas Pro 12.0. Данная программа приобреталась компанией ранее для создания рекламных видеороликов.

Sony Vegas Pro — это полно-функциональный редактор нелинейного видеомонтажа (РНВ) для пользовательских целей и студийного использования и много-трекового цифрового звукового редактора, разработанного для работы с видео на телевидении, а так же для многоканальной звукозаписи и микширования [\[1\]](#page-52-7).

Данный видеоредактор Sony Vegas Pro сравнивался с Adobe Premier Pro.

Интерфейс. И в Adobe Premier Pro и в Sony Vegas Pro пользователь может настроить интерфейс под себя. Конечно же, это плюс для обеих видеоредакторов. Но в случае использования Adobe Premier Pro новичок, впервые открывший программу часто теряется и не может найти подходящий инструмент, так как, он рассчитан на работу с хот-кеями (горячими клавишами), в то время, как Sony Vegas Pro довольно прост и понятен.

Работа с видео. Бесспорно, Adobe Premier Pro имеет гораздо больше инструментов для работы с видео, чем Sony Vegas Pro. Ведь не зря же Adobe Premier Pro считаются профессиональным видеоредактором, а Sony Vegas Pro — любительским. Но, многим пользователям будет достаточно и возможностей Sony Vegas Pro, если умело их использовать.

Работа с аудио. А работа со звуком — это достоинство Sony Vegas Pro, здесь Adobe Premier Pro проигрывает. Ни один видеоредактор не сможет так обработать звук так, как Sony Vegas Pro.

Дополнения. Если не хватает стандартных инструментов видеоредакторов, то можно подключить дополнительные плагины к Sony Vegas Pro и к Adobe Premier Pro. Но большим преимуществом последнего является то, что он может легко взаимодействовать с другими продуктами Adobe: например,

After Effects или Photoshop. Sony Vegas Pro сильно уступает в возможностях связке Premier и After Effects.

Требования к системе. Конечно, такая мощная программа, как Adobe Premier Pro потребляет гораздо больше ресурсов, чем Sony Vegas Pro. По скорости работы последний обгоняет Adobe Premier Pro.

В итоге, выбор был сделан в пользу Sony Vegas Pro, благодаря выше описанным его достоинствам, вопреки тому, что Adobe Premier Pro все же более профессиональный видеоредактор. Sony Vegas Pro является более простой, но все же функциональной, программой для монтажа, которую очень удобно использовать для создания и редактирования видеороликов.

При создании информационно-обучающих материалов использован сервис Документы Google. Это сервис представляет собой бесплатный онлайн сервис, который поддерживает функционал табличного и текстового процессора. Кроме этого, есть возможность создавать презентации. Еще стандартной функцией этого интернет-сервиса является облачное хранение файлов с возможностью обмена. Появился ресурс путем слияния Google Spreadsheets с Writely [\[30\]](#page-54-7).

Документы Google — это веб-ориентированная программная разработка. Нет необходимости инсталлировать сервис на компьютер. Таблицы и документы, которые создает пользователь, находятся в специализированном хранилище Google.

Кроме этого, доступна возможность экспорта информации в файл. Эта функция является одним из ключевых преимуществ. Доступ к сохраненным данным можно получить с любой машины, которая подключена к Интернету. В данном случае доступ будет осуществляться с помощью пароля.

Текстовый процессор Writely (Document) позволяет редактировать документы различных форматов: OpenDocument, Word и различные электронные таблицы. В его основе используется технология AJAX. Пользователям открыт доступ и возможность изменять документы с компьютера, подключенного к Интернету.

Также доступно огромное количество инструментов для форматирования для изменения габаритов, стиля шрифта, редактирования цвета, декорации и т. д. Также можно создавать списки, таблицы, вставлять изображения, ссылки и специальные символы.

Сохранение документов происходит в автоматическом режиме при внесении каких-либо изменений. Однако каждое редактирование фиксируется. Доступен режим отмены. Эту функцию можно сравнивать с той, которая используется в стандартном текстовом редакторе. При необходимости удастся загрузить на сервер и оттуда файлы различного формата.

Кроме этого, можно работать с простым текстом, текстами форматов RTF, HTML, файлами Microsoft Word, OpenDocument, а также форматом РДГ [30]. Информационно-обучающие материалы в соответствии с корпоративными требованиями представлены в формате PDF.

Отчет о выполнении заданий создан программе LibreOffice и имеет формат ОDF. Данная программа имеет ряд преимуществ, благодаря которым активно используется предприятием и установлена на каждом компьютере.

LibreOffice — это свободный и бесплатный, полнофункциональный набор офисных программ. В качестве собственного формата файлов используется Open Document Format (ODF). Этот формат является открытым, принят как международный стандарт ISO/IEC 26300 и используется правительствами многих стран по всему миру, как формат публикации и обмена документами, в том числе и в Российской Федерации [33].

LibreOffice также открывает и сохраняет документы во многих других форматах, включая форматы файлов нескольких версий Microsoft Office.

LibreOffice включает в себя следующие компоненты [33]:

1. Writer — многофункциональный текстовый процессор. Он достаточно прост для создания быстрых заметок, достаточно мощный, чтобы создавать целые книги с содержанием, диаграммами, указателями и прочими дополнениями. Позволяет вставить в документ Writer изображения и объекты из других компонентов LibreOffice. Writer поддерживает экспорт файлов в форматы

HTML, XHTML, XML, Adobe PDF и в несколько версий форматов Microsoft Word.

2. Calc — табличный процессор, включающий в себя продвинутые средства для анализа, построения диаграмм и принятия решений. В распоряжении пользователя более 300 функций для финансовых, статистических и математических операций. Calc позволяет создавать 2D и 3D диаграммы, которые впоследствии могут быть встроены в другие документы LibreOffice. Можно также открывать и работать с файлами Microsoft Excel и сохранять их также в формате Excel. Calc может экспортировать электронные таблицы в несколько форматов, включая, например, CSV, Adobe PDF и HTML.

3. Impress обеспечивает все средства для создания мультимедиа презентаций, включая специальные элементы, анимацию и средства для рисования. Impress интегрирован с компонентами LibreOffice Draw и Math. Слайд-шоу может быть дополнено специальными эффектами для текста, а также звуком и видеоклипами. Impress совместим с форматом файлов Microsoft PowerPoint и может сохранять презентацию в многочисленных графических форматах, включая Macromedia Flash (SWF) и Adobe PDF.

4. Draw — это инструмент для создания векторной графики, с помощью которого можно создавать всё, от простых диаграмм и блок-схем до сложной 3D-графики. Его мощные функции позволяют быстро создавать рисунки и использовать их в любом компоненте LibreOffice. Draw может открывать множество различных форматов файлов и сохранять результат в более чем 20 форматах, включая PNG, HTML, Adobe PDF и Flash.

5. Base предоставляет простой интерфейс для ежедневной работы с базами данных. Можно создавать и редактировать формы, отчеты, запросы, таблицы, представления и связи, так же, как в других популярных приложениях для работы с базами данных. Base предоставляет возможность анализировать и редактировать связи в схеме представлений.

Также Base включает в себя движок реляционной базы данных HSQLDB, но может использовать и другие движки: dBASE, Microsoft Access, MySQL или

Oracle, или другие ODBC совместимые или JDBC совместимые базы данных. Base предоставляет поддержку для подмножества ANSI-92 SQL.

6. Math — это инструмент для создания и редактирования формул в LibreOffice. Можно использовать для создания сложных формул, которые включают в себя символы, недоступные в стандартных наборах шрифтов. Math обычно используется для создания формул в текстовых документах Writer и презентациях Impress, но может использоваться и как самостоятельный программный продукт. Созданные формулы можно сохранять в стандартном формате Mathematical Markup Language (MathML) для включения их в вебстраницы и другие документы, созданные не в LibreOffice.

Преимущества LibreOffice перед другими офисными пакетами [33] послужившие основанием для его выбора:

1. Отсутствие необходимости лицензионных отчислений. LibreOffice бесплатен для любого использования и распространения. Многие функции, которые доступны за отдельную плату в других офисных пакетах (например, экспорт в PDF), доступны бесплатно в LibreOffice. Он не требует никаких скрытых затрат сейчас и, надеемся, что не потребует в будущем.

2. Открытый исходный код. Данное программное обеспечение можно распространять, копировать и модифицировать в соответствии с лицензией LibreOffice.

3. Многоплатформенность. LibreOffice работает на различных аппаратных архитектурах и под управлением различных операционных систем, таких, как Microsoft Windows, Mac OS X и Linux.

4. Широкая поддержка языков. Пользовательский интерфейс LibreOffice доступен на более чем 40 языках. Проект LibreOffice предоставляет словари, схемы переносов и тезаурусы для более чем 70 языков и диалектов. LibreOffice также поддерживает сложно-форматированный текст (CTL) и языки с письмом справа налево (RTL) (таких как урду, иврит и арабский).

5. Единообразный пользовательский интерфейс. Все компоненты обладают похожим внешним видом, что упрощает использование продукта.

Тестовые задания для проверки знаний реализованы с помощью специального сервиса на корпоративном портале. Сервис позволяет создавать вариативные тестовые задания различного типа (с одним правильным ответом, с множественным выбором, установление правильной последовательности и др.).

#### <span id="page-43-0"></span>**2.3 Описание компонентов информационно-обучающих материалов**

Разработанные информационно-обучающие материалы состоят из пяти частей, согласно бизнес процессу закупки. Каждая часть содержит:

• схему процесса закупки услуг и товарно-материальных ценностей;

• описание пошаговых действий, которые должен выполнить пользователь для выполнения задания;

- практическое задание;
- тестовые задания для контроля сформированных знаний.

На схеме процесса закупки услуг и товарно-материальных ценностей в каждой части обучающего курса, предоставленной на рисунке 9, изображено текущее местоположение пользователя в процессе закупки, необходимое для понимания самого бизнес-процесса.

В информационно-обучающих материалах:

• предоставлено руководство с пошаговым описанием действий пользователя рабочем месте информационной системы, иллюстрированное скриншотами экранов;

• размещены ссылки на специально разработанные видеофрагменты, поясняющие технологию выполнения заданий легенды, указанной в практическом задании, в тестовой версии информационной системы;

• созданы ссылки на озвученные видеоролики, в которых продемонстрировано выполнение практического задания целиком, а также отдельных шагов:

• реализованы тестовые задания для контроля сформированных знаний.

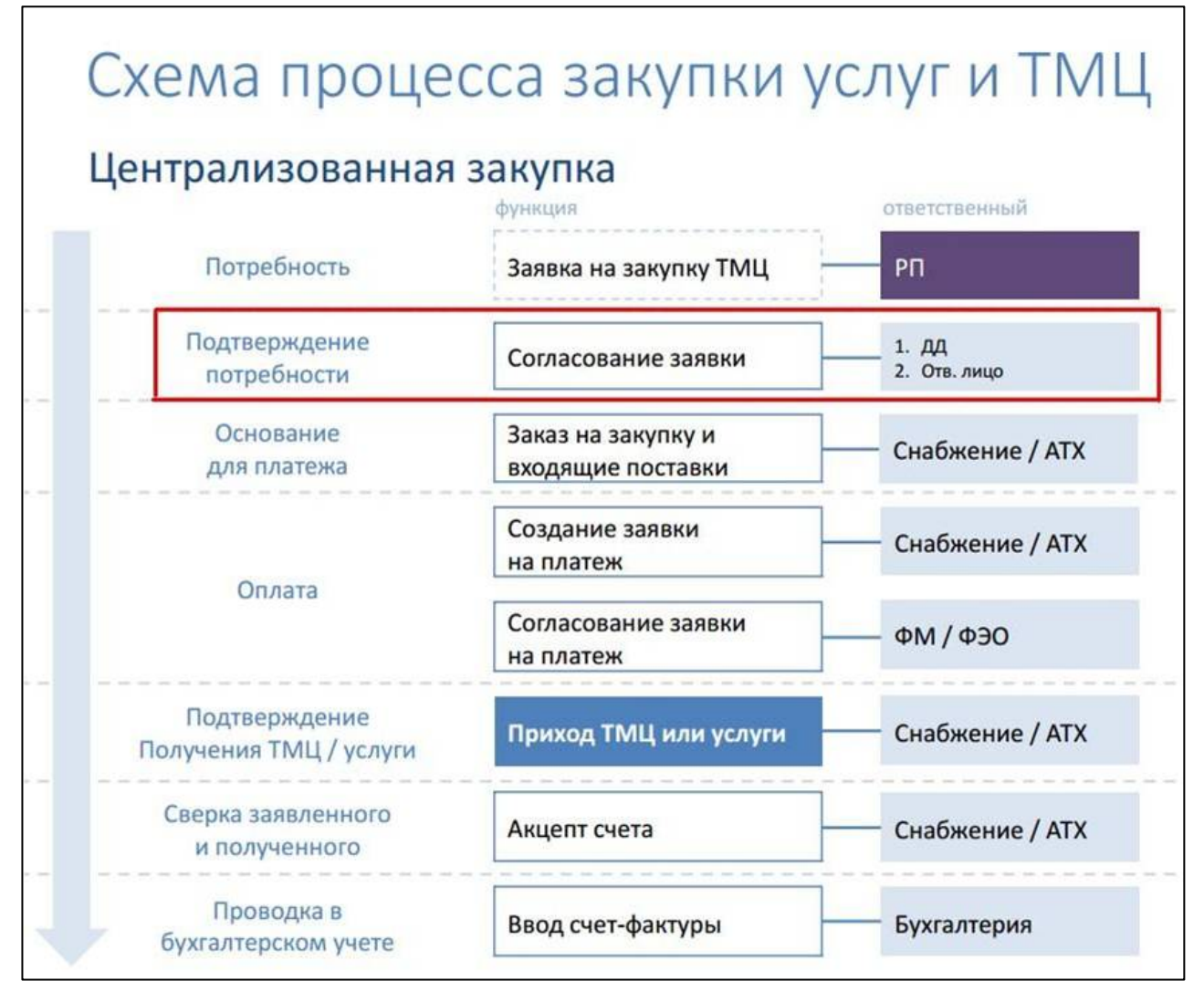

Рисунок 9 — Схема процесса закупки услуг и товарно-материальных ценностей в информационно-обучающих материалах ММ-2

На рисунках 10 и 11 предоставлены компоненты информационнообучающих материалах ММ-2, представляющие собой фрагменты руководства по оформлению заявки на закупку.

При нажатии на ссылку «Смотреть видеоролик выполнения операции», открывается страница портала предприятия в браузере для просмотра соответствующего видеоролика, в котором воспроизводится последовательность действий для выполнения необходимых действий.

Эта последовательность действий продублирована в виде видеоролика и в виде подробного тестового описания пошаговых действий, размещенных в руководстве до ссылки на видеоматериалы.

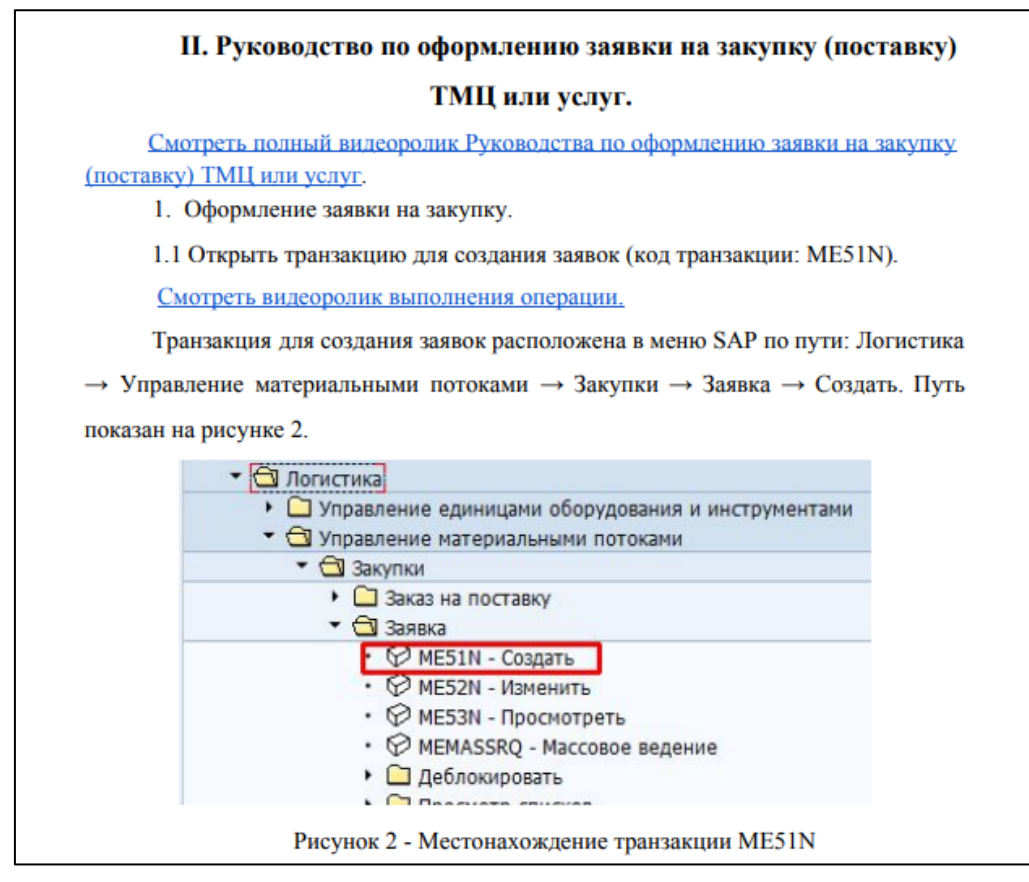

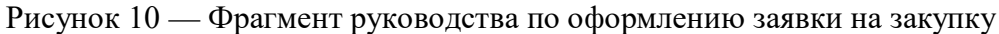

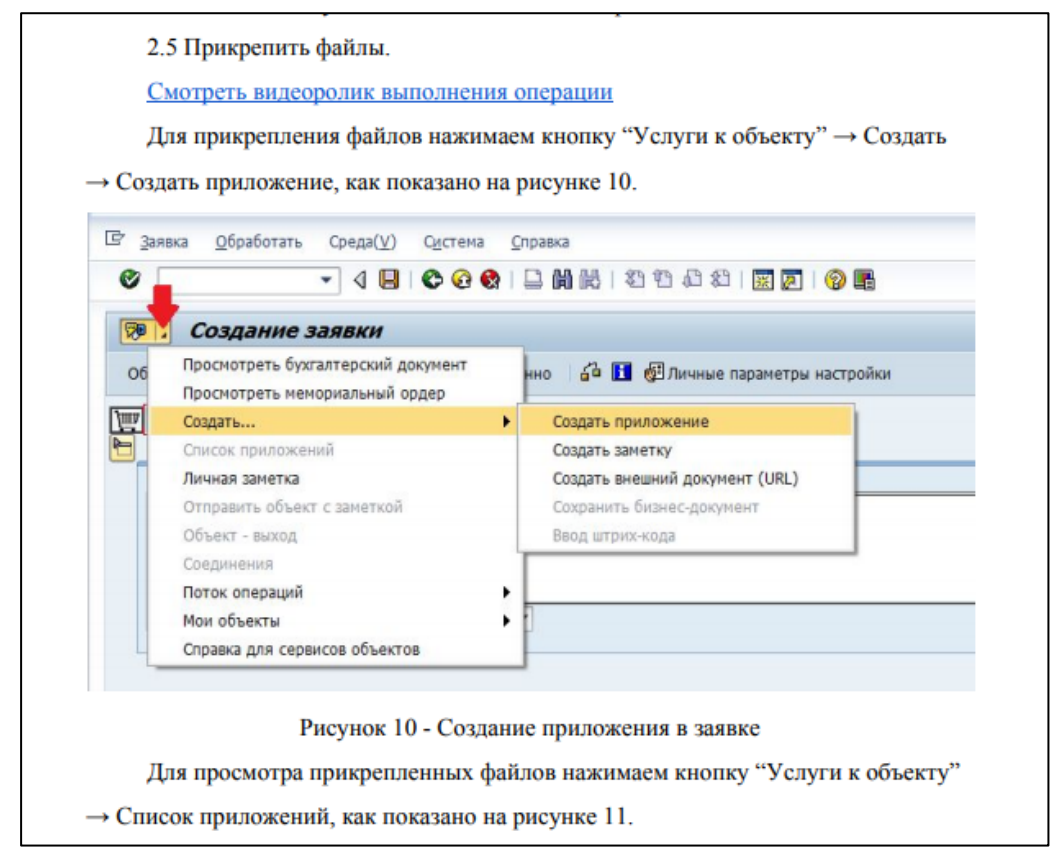

Рисунок 11 — Фрагмент руководства по оформлению заявки на закупку

Станица для просмотра видео материалов показана на рисунке 12.

При открытии страницы воспроизведение видеоролика начнется автоматически. Просмотр видеоролика можно раскрыть на весь экран. Просмотреть видеоролик можно с помощью видеоплейера, предварительно установленного на компьютере.

Ссылкой на видеоролик можно поделиться с другим пользователем портала. Для этого необходимо скопировать ссылку на видеоролик из поля «поделиться ссылкой» и отправить другому пользователю с помощью личного сообщения на портале.

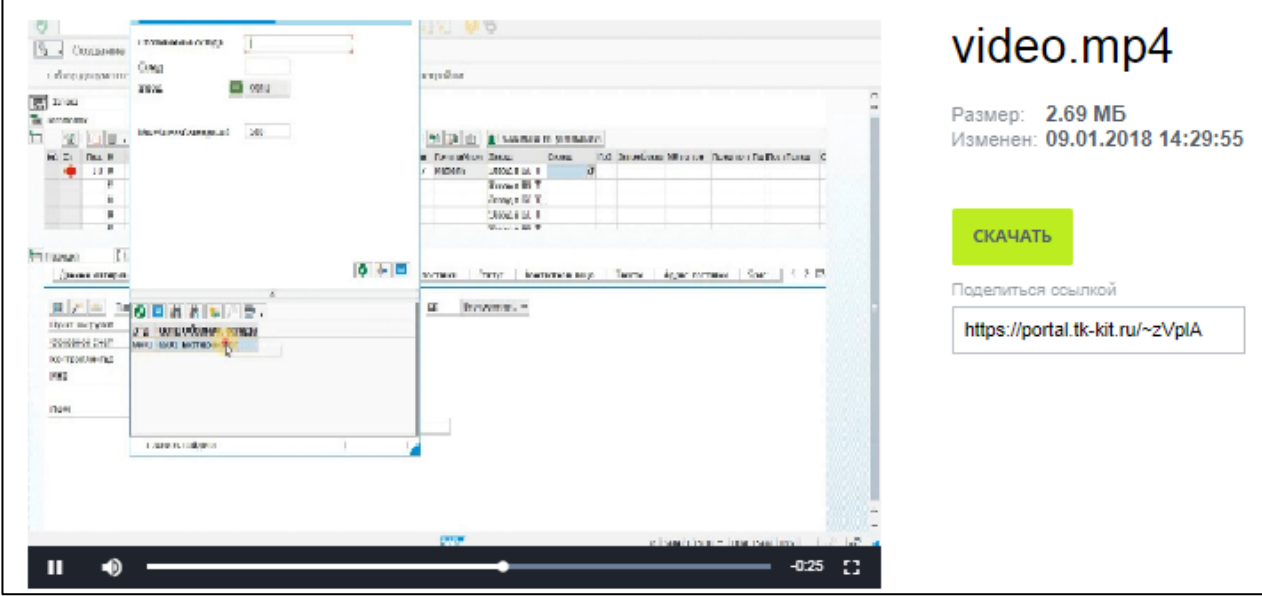

Рисунок 12 — Страница для просмотра видеоролика по ссылке в руководстве

Практическое задание состоит из нескольких вариантов, в которых предоставлены разные легенды.

Легенды приближенны к реальным ситуациям, которые могут возникнуть в процессе работы пользователя.

Согласно этим легендам пользователям предстоит выполнить самостоятельно задания.

На рисунке 13 представлен фрагмент практического задания из информационно-обучающих материалов ММ-2.

#### IV. Практическое задание к обучающему курсу MM-1

 $\mathbf{1}$ . Создайте заявку на закупку ТМЦ по легенде с помощью руководства по оформлению заявки на закупку (поставку) ТМЦ или услуг.

Легенда: Необходимо закупить столы офисные для сотрудников отдела оформления в г. Екатеринбурге в количестве 4 шт., и поставить их в отдел через неделю. Служебная записка предоставлена.

 $2.$ Найдите созданную заявку с помощью руководства по формированию списка заявок на закупку (поставку) ТМЦ или услуг и укажите в комментарии в позиции найденной заявки о том, что в заявке присутствует вложенная служебная записка.

Рисунок 13 — Практическое здание к информационно-обучающим материалам ММ-1

Выполнение практического задания контролируется системой и сотрудником техподдержки.

Уровень сформированности знаний проверяется разработанными тестовыми заданиями. Они реализованы с помощью специального сервиса на корпоративном портале.

Тестовые задания вариативны и содержат задания закрытого типа разного вида:

- выбор одного варианта ответа из нескольких предложенных;
- множественный выбор;
- на установление правильной последовательности.

В результате проверки выполнения тестовых заданий выдается сообщение об успешности или неуспешности выполнения. Примеры тестовых заданий и результатов выполнения представлены на рисунке 14.

Проверка результатов техподдержкой осуществляется в двух системах: тестовой (результаты выполнения легенд заданий) и в корпоративной системе контроля (результаты выполнения тестовых заданий).

В будущем планируется интеграция сервиса контроля портала и SAP-

системы.

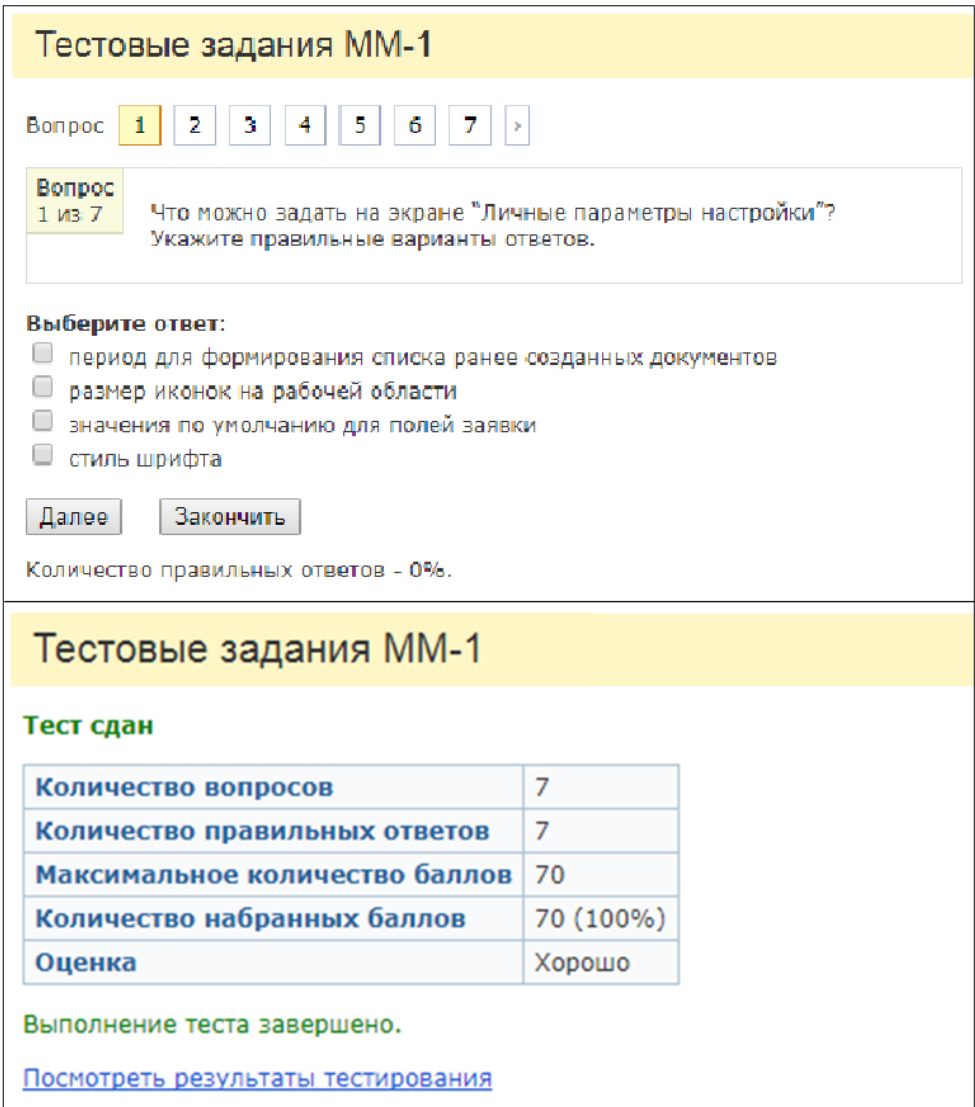

Рисунок 14 — Пример тестового задания и результатов выполнения тестовых заданий

В техподдержке специалисты по результатам проверки либо выполняют совместно с пользователем работу над ошибками, попутно дополнительно консультируют его, либо предоставляют доступ в реальную информационную систему в случае, если результаты работы пользователя позволяют открыть доступ.

В случае успешного выполнения тестовых заданий и заданий-легенд сотрудники техподдержки предоставляют пользователям доступ на выполнение соответствующих операций.

#### <span id="page-49-0"></span>**2.4 Анализ результатов внедрения**

С сентября 2017 года на предприятии ООО «КИТ»-СЕРВИС происходит важное событие — это внедрение системы SAP S4Hana. Информационнообучающие материалы были использованы в формировании у сотрудников практических умений и знаний, необходимых для работы в новой системе.

В процессе использования информационно-обучающих материалов в процессе обучения сотрудников предприятия-пользователей новой системы:

• были отработаны схемы взаимодействия персонала техподдержки, отвечающего за обучение и консультирование сотрудников, и обучаемых сотрудников;

• уточнены и частично переформулированы легенды для более точного соответствия реальным задачам;

• пересняты отдельные видеофрагменты для более четкой демонстрации действий, которые должны быть выполнены;

• сняты дополнительные видеофрагменты, для отдельных шагов длинных цепочек действий;

• переработаны частично тестовые описания пошаговых действий.

Все принципиальные замечания, выявленные в процессе апробации, были устранены.

Информационно-обучающие материалы используются при обучении сотрудников предприятия, являющихся пользователями новой системы.

В целом, апробация показала, что такая организация информационной поддержки пользователей увеличивает производительность работы сотрудников технической поддержки, поскольку, в связи с ее внедрением количество обращений в группу технической поддержки заметно уменьшилось, освободив сотрудников отдела для решения других важных задач.

Директором предприятия ООО «КИТ»-СЕРВИС было принято решение об использовании информационно-обучающих материалов на предприятии.

### <span id="page-50-0"></span>**ЗАКЛЮЧЕНИЕ**

Целью выпускной квалификационной работы была разработка информационно-обучающих материалов для пользователей SAP-системы предприятия ООО «КИТ»-СЕРВИС. В ходе выполнения работы было поэтапно решено несколько задач:

1. Исследована специфика проблем и тенденций развития информационных систем на предприятии ООО «КИТ»-СЕРВИС, обоснована необходимость и цели использования информационно-обучающих материалов в данной предметной области.

2. Произведен анализ аналогов.

3. Определены требования к создаваемым информационно-обучающим материалам:

• интуитивно понятный интерфейс пользователям;

• возможность формирования необходимого уровня знаний и практических умений пользователей на данных максимально приближенных к реальным;

• максимальная оптимизация работы отдела по поддержке пользователей на основе самостоятельного обучения пользователей.

4. Разработаны информационно-обучающие материалы, состоящие из пяти частей. Каждая часть содержит:

• схему процесса закупки услуг и товарно-материальных ценностей, изображающую текущее местоположение пользователя в процессе закупки, необходимое для понимания самого бизнес-процесса;

• подробное описание пошаговых действий, которые должен выполнить пользователь для выполнения задания в соответствии с легендой, сопровожденное скринкастами, ссылками на специально разработанные видеофрагменты, поясняющие технологию выполнения заданий легенды, указан-

ной в данном практическом задании, в тестовой версии информационной системы;

• практическое задание, для самостоятельного выполнения;

• тестовые задания для контроля знаний.

5. Отработана схема взаимодействия персонала службы технической поддержки с пользователями информационной системы, уточнены алгоритмы допуска пользователей к работе в реальной системе.

6. Проведено обучение пользователей по новому сценарию с использованием разработанных информационно-обучающих материалов, которое показало значительное снижение объема поступающих от пользователей системы обращений.

В процессе использования информационно-обучающих материалов в процессе обучения сотрудников предприятия-пользователей новой системы были отработаны схемы взаимодействия персонала техподдержки, отвечающего за обучение и консультирование сотрудников, и обучаемых сотрудников, уточнены и частично переформулированы легенды для более точного соответствия реальным задачам, пересняты отдельные видеофрагменты, переработаны частично тестовые описания пошаговых действий.

Информационно-обучающие материалы используются при обучении сотрудников предприятия, являющихся пользователями новой системы.

Директором предприятия ООО «КИТ»-СЕРВИС было принято решение об использовании информационно-обучающих материалов на предприятии.

Таким образом, задачи выпускной квалификационной работы полностью решены, цель достигнута.

### <span id="page-52-0"></span>**СПИСОК ИСПОЛЬЗОВАННЫХ ИСТОЧНИКОВ**

<span id="page-52-7"></span>1 Введение в программу видеомонтажа Sony Vegas Pro 12 [Электронный ресурс]. — Режим доступа: http://x-studios.ru/sony-vegas/vvedeniye-vprogrammu-videomontazha-sony-vegas-pro-12.php (дата обращения: 23.11.2017).

<span id="page-52-4"></span>2 Генкин Б. М. Основы управления персоналом [Текст]: учебник для вузов / Б. М. Генкин, Г. А. Кононова, В. И. Кочетков и др. — Москва: Высшая школа, 2016. — 383 с.

3 ГОСТ 19.505–79 Единая система программной документации [Электронный ресурс]. — Режим доступа: http://docs.cntd.ru/document/1200007676 (дата обращения: 22.11.2017).

4 ГОСТ РД 50–34.698–90 Руководство пользователя [Электронный ресурс]. — Режим доступа: https://www.prj-exp.ru/patterns/pattern\_user\_guide.php (дата обращения: 22.11.2017).

<span id="page-52-2"></span>5 ДИ 2780–03–2010 «Должностная инструкция инженера группы технической поддержки» [Электронный ресурс]. — Введ. 06.10.2010. — Режим доступа: https://ekaterinburg.tk-kit.ru/about (дата обращения: 29.11.2017).

<span id="page-52-3"></span>6 Единая коллекция цифровых образовательных ресурсов [Электронный ресурс]. — Режим доступа: http://school-collection.edu.ru/ (дата обращения: 29.11.2017).

<span id="page-52-1"></span>7 Жизненный цикл информационных систем [Электронный ресурс]. — Режим доступа: http://mirznanii.com/a/308636/zhiznennyy-tsikl-informatsionnykhsistem (дата обращения: 29.11.2017).

<span id="page-52-5"></span>8 Злоказова Т. Передача знаний на расстоянии [Текст] / Т. Злоказова // Управление персоналом. — 2015. — №8 — С.24–25.

<span id="page-52-6"></span>9 Иванова И. Как получать специальные и дополнительные знания?  $[Tekcr] / H$ . Иванова // Служба кадров и персонал. — 2005. — №1. — С.52–54

10 Как организовать на сайте самообслуживание для пользователей клиентской поддержки [Электронный ресурс]. — Режим доступа: http://lovim.net/2012/07/customer-self-service/ (дата обращения: 29.11.2017).

<span id="page-53-1"></span>11 Модули SAP ERP [Электронный ресурс]. — Режим доступа: https://korusconsulting.ru/tasks/upravlenie-resursami-predpriyatiya/struktura-sap-erp. html (дата обращения: 28.11.2017).

<span id="page-53-2"></span>12 Модуль SAP MM. Управление материальными потоками на предприятии: внедрение и сопровождение ООО ИТИК [Электронный ресурс]: — Режим доступа: http://www.itctg.ru/solutions/sap-mm-material (дата обращения: 29.11.2017).

<span id="page-53-3"></span>13 Моргунов В. П. Не обойтись без новых знаний экономики и финансов [Текст] / В. П Моргунов // Служба кадров и персонал. — 2005. — №3. — С.17–20.

<span id="page-53-6"></span>14 Музыченко В. В. Управление персоналом [Текст]: учебник для высших учебных заведений / В. В. Музыченко — Москва: Академия, 2014. — 528 с.

<span id="page-53-7"></span>15 Мусинова Н. Н. Организация и кадровое обеспечение муниципального управления [Текст]: учебное пособие / Н. Н. Мусинова. — Москва: ГУУ,  $2013. - 320$  c.

<span id="page-53-4"></span>16 ПП 2780–01–2010 «Отдел развития и эксплуатации» [Электронный ресурс]. — Введ. 12.10.2010. — Режим доступа: https://ekaterinburg.tkkit.ru/about (дата обращения: 29.11.2017).

<span id="page-53-5"></span>17 Различные виды поддержки пользователей [Электронный ресурс]. — Режим доступа: http://www.e-uni.ee/e-kursused/eucip/haldus\_vk/742\_\_\_.html (дата обращения: 29.11.2017).

<span id="page-53-0"></span>18 Руководство начинающего консультанта по SAP [Электронный ресурс]. — Режим доступа: http://fatheryan.narod.ru/SAPconsultantguide.html (дата обращения: 27.10.2017).

19 Руководство пользователя согласно требованиям ГОСТ [Электронный ресурс]. — Режим доступа: http://www.it-gost.ru/content/view/94/51/ (дата обращения: 21.11.2017).

<span id="page-54-1"></span>20 Сайт Транспортной Компании «КИТ» [Электронный ресурс]. — Режим доступа: https://ekaterinburg.tk-kit.ru (дата обращения: 27.09.2017).

21 Самыгин С. И. Менеджмент персонала [Текст]: учебное пособие / С. И. Самыгин. — Ростов на Дону: Феникс, 2014. — 480 с.

<span id="page-54-0"></span>22 Служба технической поддержки [Электронный ресурс]: — Режим доступа: http://msbro.ru/index.php/archives/2717 (дата обращения: 29.11.2017).

<span id="page-54-4"></span>23 Стандарты документирования программных средств [Электронный ресурс]. — Режим доступа: http://headinsider.info/1x31aa.html (дата обращения: 22.11.2017).

<span id="page-54-3"></span>24 СТП 00194429-058-2012 «Управление информационными технологиями» [Электронный ресурс]. — Введ. 11.03.2012. — Режим доступа: https://ekaterinburg.tk-kit.ru/about (дата обращения: 27.11.2017).

25 Что такое SAP — описание, RCM, модуль MM, PM, FI, внедрение, архитектура [Электронный ресурс]. — Режим доступа: http://proremontpk.ru /programms/chto-takoe-sap.html (дата обращения: 27.11.2017).

<span id="page-54-2"></span>26 Что такое SAP? [Электронный ресурс]. — Режим доступа: http:// expert.ru/expert/2008/05/chto\_takoe\_sap/ (дата обращения: 20.11.2017).

27 Шкатулла В. И. Настольная книга менеджера по кадрам [Текст] / В. И. Шкатулла. — Москва: НОРМА, 2013. — 560 с.

<span id="page-54-5"></span>28 Шуваева В. В. Дистанционные технологии обучения в системе ДПО  $[TextCT] / B$ . В. Шуваева // Управление персоналом — 2015. — №3. — С. 36–47.

<span id="page-54-6"></span>29 Free Screen Video Recorder | Record video and audio for free [Электронный ресурс]. — Режим доступа: https://www.dvdvideosoft.com/products/dvd/Free-Screen-Video-Recorder.html (дата обращения: 20.11.2017).

<span id="page-54-7"></span>30 Google Docs: что это такое? — Школа Электронного Бизнеса [Электронный ресурс]. — Режим доступа: http://www.eb-school.ru/2013/10/Google-Docs-chto-eto-takoye.html (дата обращения: 21.11.2017).

31 Intelligent Enterprise/RE («Корпоративные системы») [Электронный ресурс]. — Режим доступа: https://www.iemag.ru/analitics/detail.php?ID=15900 (дата обращения: 29.11.2017).

<span id="page-55-1"></span>32 IntraService — База знаний [Электронный ресурс]. — Режим доступа: https://intraservice.ru/overview/knowledge-base/ (дата обращения: 21.11.2017).

<span id="page-55-2"></span>33 LibreOffice. Документация [Электронный ресурс]. — Режим доступа: http://libreoffice.readthedocs.io/ru/latest/Introducing-LibreOffice.html (дата обращения: 20.11.2017).

<span id="page-55-0"></span>34 Sign-upfor SAP Learning Hub Discovery [Электронный ресурс]. — Режим доступа: https://training.sap.com/learninghub/discovery-signup (дата обращения: 29.11.2017).

## <span id="page-56-0"></span>**ПРИЛОЖЕНИЕ**

#### **Министерство образования и науки Российской Федерации**

**Федеральное государственное автономное образовательное учреждение высшего образования**

#### **«Российский государственный профессионально-педагогический университет»**

Институт инженерно-педагогического образования Кафедра информационных систем и технологий направление 44.03.04 Профессиональное обучение (по отраслям) профиль «Информатика и вычислительная техника» профилизация «Компьютерные технологии»

#### УТВЕРЖДАЮ

Заведующий кафедрой

Н. С. Толстова

« $\qquad \qquad \qquad 2017 \text{ r.}$ 

#### **ЗАДАНИЕ**

#### **на выполнение выпускной квалификационной работы бакалавра**

студента 4 курса, группы ЗКТ-401С Малькова Вячеслава Алексеевича

1. Тема: «Информационная поддержка пользователей информационной системы предприятия» утверждена распоряжением по институту от  $\Gamma$ .  $\mathbb{N}_2$ 

2. Руководитель: Нарваткина Наталья Степановна, старший преподаватель каф. ИС

3. Место преддипломной практики: ООО «КИТ»-СЕРВИС

4. Исходные данные к ВКР: РД 50-34.698 Автоматизированные системы требования к содержанию документов

5. Содержание текстовой части ВКР (перечень подлежащих разработке вопросов): описание предметной области, необходимость разработки информационно-обучающих материалов и требования продукту; анализ аналогичных информационно-обучающих материалов; обоснование выбора средств разработки информационно-обучающих материалов; описание разработанных информационно-обучающих материалов.

6. Перечень демонстрационных материалов

Презентация, выполненная средствами Microsoft PowerPoint.

7. Календарный план выполнения выпускной квалификационной работы

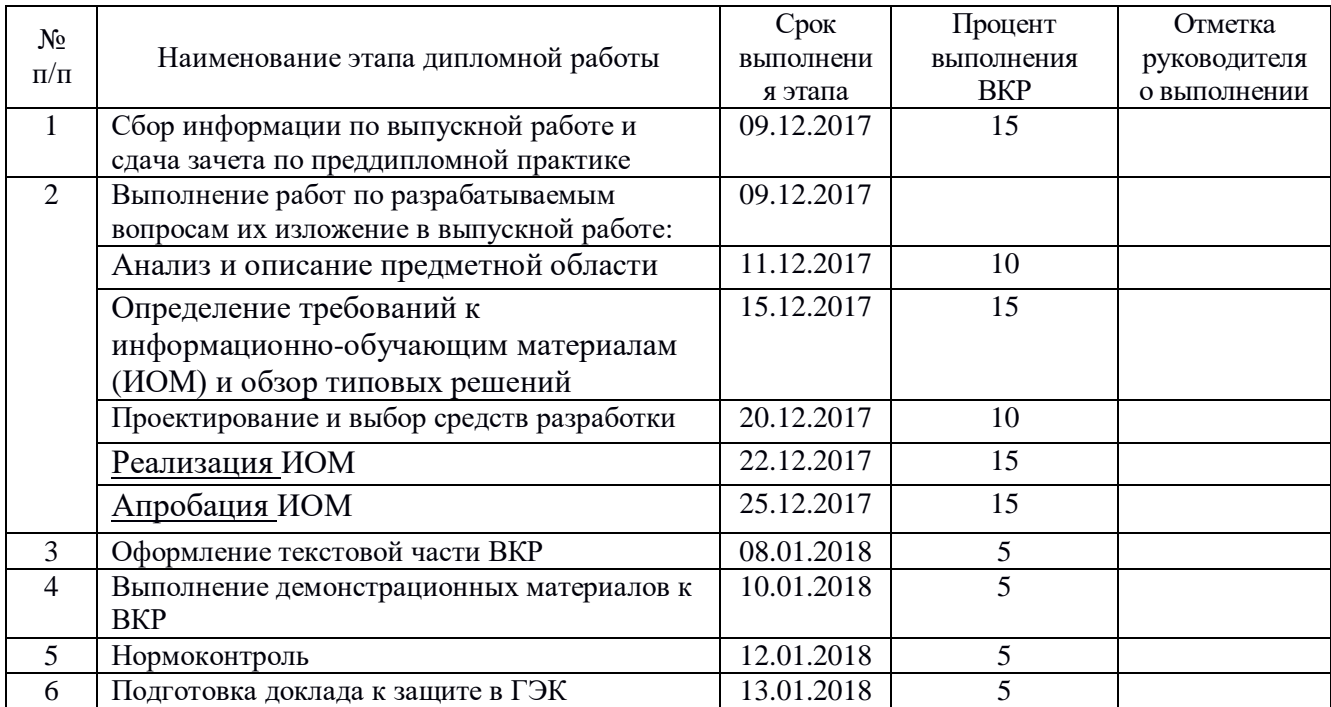

8. Консультанты по разделам выпускной квалификационной работы

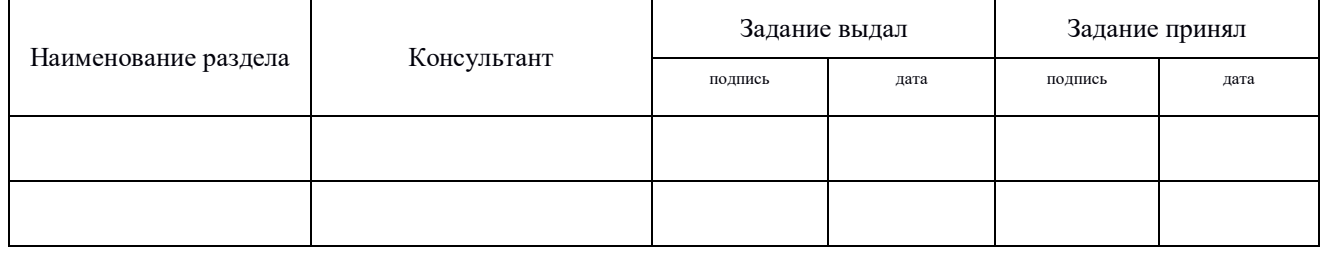

*Руководитель Задание получил* подпись дата дата подпись дата подпись студента дата

9. Выпускная квалификационная работа и все материалы проанализированы. Считаю возможным допустить Малькова В.А. к защите выпускной квалификационной работы в государственной экзаменационной комиссии.

Руководитель <u>подпись</u> <u>—</u> <u>подпись</u>

10. Допустить Малькова В.А. к защите выпускной квалификационной работы в государственной экзаменационной комиссии (протокол заседания кафедры  $\overline{\text{or}}$  ) Заведующий кафедрой подпись под подпись